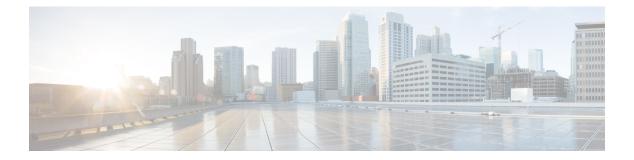

# Dense Wavelength Division Multiplexing Commands

This module provides command line interface (CLI) commands for configuring dense wavelength division multiplexing (DWDM) on the Cisco ASR 9000 Series Router.

To use commands of this module, you must be in a user group associated with a task group that includes appropriate task IDs. If the user group assignment is preventing you from using any command, contact your AAA administrator for assistance.

- admin-state, on page 3
- controller dwdm, on page 5
- g709 bdi-to-client-gais, on page 7
- g709 enable, on page 8
- g709 fec, on page 9
- g709 odu overhead tti, on page 11
- g709 odu report disable, on page 12
- g709 otu overhead tti, on page 13
- g709 otu report disable, on page 15
- g709 otu threshold, on page 17
- g709 tim-to-client-gais, on page 18
- g709 tti-processing, on page 19
- log signal, on page 20
- loopback (DWDM), on page 21
- network connection id, on page 22
- network port id, on page 23
- pm fec report enable, on page 24
- pm fec threshold, on page 25
- pm optics report enable, on page 26
- pm optics threshold, on page 28
- pm otn report enable, on page 30
- pm otn threshold, on page 33
- proactive, on page 36
- proactive revert threshold, on page 38
- proactive revert window, on page 40
- proactive trigger threshold, on page 42

- proactive trigger window, on page 44
- show controller dwdm, on page 46
- show controller dwdm pm, on page 52
- show vtxp-monitored ports, on page 57
- transport-mode (WAN/OTN), on page 58
- wavelength, on page 61

#### admin-state

To configure the transport administration state on a DWDM port, use the **admin-state** command in DWDM configuration mode. To return the administration state from a DWDM port to the default, use the **no** form of this command.

|                    |                   | ASR 9000 64-bit (eXR) does not support the <b>admin-state in-service</b> and <b>admin-state out-of-service</b> commands.                                                                                                    |  |  |  |
|--------------------|-------------------|----------------------------------------------------------------------------------------------------|--|--|--|
|                    | admin-sta         | te {in-service   out-of-service}                                                                                                    |  |  |  |
| Syntax Description | in-service        | Places the DWDM port in In Service (IS) state, to support all normal operation.                                                                                                    |  |  |  |
|                    | out-of-ser        | vice Places the DWDM port in Out of Service (OOS) state. The laser is turned off and all traffic flow is stopped. This is the default.                                                                                                    |  |  |  |
| Command Default    | Out-of-ser        | vice is the default transport administration state.                                                                                                    |  |  |  |
| Command Modes      | DWDM c            | onfiguration                                                                                                    |  |  |  |
| Command History    | Release           | Modification                                                                                                    |  |  |  |
|                    | Release 3         | 9.0 This command was introduced.                                                                                                    |  |  |  |
| Usage Guidelines   | off, traffic      | When you configure <b>admin-state out-of-service</b> , the DWDM port is placed in OOS state. The laser is turned off, traffic flow is stopped, and proactive protection is disabled. However, configuration changes can still be made on the port. |  |  |  |
| Task ID            | Task O<br>ID      | perations                                                                                                    |  |  |  |
|                    | dwdm re<br>w      | rite                                                                                                    |  |  |  |
| Examples           | The follov state: | ring example shows how to turn on the laser and place a DWDM port in In Service (IS)                                                                                                    |  |  |  |
| -                  |                   |                                                                                                    |  |  |  |
|                    | Note This:        | s a required configuration. The DWDM cards will not operate without this configuration.                                                                                                    |  |  |  |
|                    | RP/0/RSP0         | /CPU0:router# <b>configure</b><br>/CPU0:router(config)# <b>controller dwdm 0/1/0/1</b><br>/CPU0:router(config-dwdm)# <b>admin-state in-service</b>                                                                                                 |  |  |  |

RP/0/RSP0/CPU0:router(config-dwdm) # commit

The following example shows how to stop all operation on a DWDM port:

```
RP/0/RSP0/CPU0:router# config
RP/0/RSP0/CPU0:router(config)# controller dwdm 0/1/0/1
RP/0/RSP0/CPU0:router(config-dwdm)# admin-state out-of-service
```

## controller dwdm

To configure a DWDM controller, use the **controller dwdm** command in Global Configuration mode. To return to the default state, use the **no** form of this command.

controller dwdm interface-path-id [vtxp-monitor]

| Syntax Description | interface-                                                                                                    | path-id l      | Physical interface or virtual interface.                                                                                                    |  |  |  |  |
|--------------------|----------------------------------------------------------------------------------------------------|----------------|----------------------------------------------------------------------------------------------------|--|--|--|--|
|                    | <b>Note</b><br>Use the <b>show interfaces</b> command to see a list of all interfaces currently config<br>the router.                                                                                                    |                |                                                                                                    |  |  |  |  |
|                    |                                                                                                    |                | For more information about the syntax for the router, use the question mark (?) online help function.                                                                                                    |  |  |  |  |
|                    | vtxp-mo                                                                                                    | í              | Final Enables VTXP (virtual transponder) attribute on the interface. The purpose of VTXP attribute tagging is to easily identify a set of interfaces (on which VTXP is enabled) and use them for further configuration or monitoring. |  |  |  |  |
| Command Default    | No defau                                                                                                    | lt behavio     | or or values                                                                                                    |  |  |  |  |
| Command Modes      | Global Co                                                                                                    | onfigurat      | ion mode                                                                                                    |  |  |  |  |
| Command History    | Release                                                                                                    | Mo             | dification                                                                                                    |  |  |  |  |
|                    | Release                                                                                                    | 3.9.0 Thi      | is command was introduced.                                                                                                    |  |  |  |  |
| Usage Guidelines   | For the <i>interface-path-id</i> argument, use the following guidelines:                                                                                                    |                |                                                                                                    |  |  |  |  |
|                    | • If specifying a physical interface, the naming notation is <i>rack/slot/module/port/subport</i> . The slash between values is required as part of the notation. An explanation of each component of the naming notation is as follows: |                |                                                                                                    |  |  |  |  |
|                    | • <i>rack</i> : Chassis number of the rack.                                                                                                    |                |                                                                                                    |  |  |  |  |
|                    | • <i>slot</i> : Physical slot number of the line card.                                                                                                    |                |                                                                                                    |  |  |  |  |
|                    | • <i>module</i> : Module number.                                                                                                    |                |                                                                                                    |  |  |  |  |
|                    | • <i>port</i> : Physical port number of the interface.                                                                                                    |                |                                                                                                    |  |  |  |  |
|                    | • subport: Physical port number of the sub-interface.                                                                                                    |                |                                                                                                    |  |  |  |  |
|                    | • If specifying a virtual interface, the number range varies, depending on interface type.                                                                                                    |                |                                                                                                    |  |  |  |  |
| Task ID            | Task ID                                                                                                    | Operatio       | ins ins                                                                                                    |  |  |  |  |
|                    | dwdm                                                                                                    | read,<br>write |                                                                                                    |  |  |  |  |
|                    |                                                                                                    |                | —                                                                                                    |  |  |  |  |

|                  | Task ID                                                          | Operations     |                            |                                                                                                    |  |
|------------------|------------------------------------------------------------------|----------------|----------------------------|----------------------------------------------------------------------------------------------------|--|
|                  | interface                                                        | read,<br>write |                            |                                                                                                    |  |
|                  | sonet-sdh                                                        | read,<br>write |                            |                                                                                                    |  |
| Examples         | This example shows how to configure a DWDM controller in slot 6: |                |                            |                                                                                                    |  |
|                  | RP/0/RSP                                                         | 0/CPU0:rout    | cer(config)# <b>con</b>    | troller dwdm 0/6/0/0                                                                                               |  |
|                  | RP/0/RSP                                                         | 0/CPU0:rout    | ter(config)# <b>con</b>    | troller dwdm 0/6/0/0 vtxp-monitor                                                                                  |  |
| Related Commands | Comman                                                           | d              |                            | Description                                                                                                    |  |
|                  | show cor                                                         | ntroller dwdn  | n, on page <mark>46</mark> | Displays optical parameters, G.709 alarms and counters, and register and module information for a DWDM controller. |  |
|                  | show vtx                                                         | p-monitored    | ports, on page 57          | Displays ports on which VTXP attribute is enabled.                                                                 |  |

## g709 bdi-to-client-gais

To insert a Generic Alarm Indication Signal (GAIS) pattern to client on the detection of a backward defect indication (BDI), use the **g709 bdi-to-client-gais** command in DWDM configuration mode. To disable this feature, use the **no** form of this command.

#### g709 bdi-to-client-gais

Syntax Description This command has no keywords or arguments.

**Command Default** By default, no GAIS to client is inserted.

Command Modes DWDM configuration

Release 3.9.0 This command was introduced.

Operations

Modification

Task ID

**Command History** 

L

ID dwdm read, write

Release

Task

Examples

This example shows how to configure sending a Generic Alarm Indication Signal (GAIS) pattern signal to client when a BDI is received:

RP/0/RSP0/CPU0:router(config)# controller dwdm 0/6/0/0
RP/0/RSP0/CPU0:router(config-dwdm)# g709 bdi-to-client-gais

| Related Commands | Command                          | Description                                                                                                    |
|------------------|----------------------------------|----------------------------------------------------------------------------------------------------|
|                  | show controller dwdm, on page 46 | Displays optical parameters, G.709 alarms and counters, and register and module information for a DWDM controller. |

#### g709 enable

To enable the ITU-T G.709 wrapper, use the **g709 enable** command in DWDM configuration mode. To disable the ITU-T G.709 wrapper, use the **no** form of this command.

#### g709 enable

| Syntax Description | This comma    | This command has no keywords or arguments. |  |  |
|--------------------|---------------|--------------------------------------------|--|--|
| Command Default    | The G.709     | The G.709 wrapper is disabled.             |  |  |
| Command Modes      | DWDM con      | ofiguration                                |  |  |
| Command History    | Release       | Modification                               |  |  |
|                    | Release 3.9.0 | This command was introduced.               |  |  |
| Usage Guidelines   | No specific   | guidelines impact the use of this command. |  |  |
| Task ID            | Task Op<br>ID | eration                                    |  |  |

dwdm read, write

#### Example

This example shows how to enable the G.709 wrapper on an interface:

RP/0/RP0/CPU0:Router(config)# controller dwdm 0/5/0/0
RP/0/RP0/CPU0:Router(config-dwdm)# g709 enable
RP/0/RP0/CPU0:Router(config-dwdm)# admin-state in-service

#### g709 fec

L

To configure the Forward Error Correction (FEC) mode for the DWDM controller, use the **g709 fec** command in DWDM configuration mode. To return to the default state, use the **no** form of this command.

Note ASR 9000 64-bit (eXR) does not support the g709 disable, g709 enhanced<I.4>, and g709 standard commands.

| Syntax Description | disable                                                 | Disables FEC.                                                                 | -                          |  |  |
|--------------------|---------------------------------------------------------|-------------------------------------------------------------------------------|----------------------------|--|--|
|                    | enhanced                                                | Enables ITU-T G.975.1 I.4 FEC.                                                | -                          |  |  |
|                    | standard                                                | Enables standard FEC mode. This is the default.                               | -                          |  |  |
|                    | ci-bch                                                  | Continuously Interleaved BCH FEC                                              | -                          |  |  |
|                    | high-gain-sd-fec 7% CISCO SD FEC.                       |                                                                               |                            |  |  |
|                    | long-haul-sd-fe                                         | c 20% CISCO SD FEC.                                                           | -                          |  |  |
| Command Default    | Standard FEC 1                                          | node is enabled by default.                                                   |                            |  |  |
| Command Modes      | DWDM config                                             | uration                                                                       |                            |  |  |
| Command History    | Release                                                 | Modification                                                                  |                            |  |  |
|                    | Release 3.9.0                                           | This command was introduced.                                                  |                            |  |  |
|                    | Release 5.3.1 The <b>ci-bch</b> keyword was introduced. |                                                                               |                            |  |  |
|                    |                                                         | The high-gain-sd-fec and long-haul-sd-fec keywo<br>A9K-400G-DWDM-TR line card | rds were introduced on the |  |  |

#### **Usage Guidelines**

**Note** The enhanced FEC mode supported on the Cisco CRS Router (ITU-T G.975.1 I.7) and the Cisco ASR 9000 Series Router (ITU-T G.975.1 I.4) are different and therefore, incompatible. To support interoperability of DWDM between these routers, standard FEC must be configured.

The **g709 fec** command can be used only when the DWDM controller port is in the out-of-service administrative state. You stop operation using the **admin-state out-of-service** command.

The G.709 wrapper must be enabled to enable forward error correction (FEC) mode on the controller.

Standard FEC is the default mode; therefore, if you use the no g709 fec command, standard FEC is used.

I

| Task ID          | Task Opera<br>ID                                                                                                    | tions                                                                                                    |                                                                                                    |  |  |  |  |
|------------------|----------------------------------------------------------------------------------------------------|----------------------------------------------------------------------------------------------------|----------------------------------------------------------------------------------------------------|--|--|--|--|
|                  | dwdm read,<br>write                                                                                                    |                                                                                                    |                                                                                                    |  |  |  |  |
| Examples         | This example shows how to configure the FEC mode on a DWDM controller:                                                                                                    |                                                                                                    |                                                                                                    |  |  |  |  |
|                  | RP/0/RSP0/CPU0:router(config)# <b>controller dwdm 0/6/0/0</b><br>RP/0/RSP0/CPU0:router(config-dwdm)# <b>admin-state out-of-service</b><br>RP/0/RSP0/CPU0:router(config-dwdm)# <b>commit</b> |                                                                                                    |                                                                                                    |  |  |  |  |
|                  | RP/0/RSP0/CP<br>RP/0/RSP0/CP                                                                                                    | 200:router(config-dwdm)#<br>200:router(config-dwdm)#<br>200:router(config-dwdm)#<br>200:router(config-dwdm)# | commit<br>admin-state in-service                                                                                   |  |  |  |  |
| Related Commands | Command                                                                                                    |                                                                                                    | Description                                                                                                    |  |  |  |  |
|                  | admin-state, o                                                                                                    | on page 3                                                                                                    | Configures the transport administration state on a DWDM port.                                                      |  |  |  |  |
|                  | show control                                                                                                    | er dwdm, on page 46                                                                                          | Displays optical parameters, G.709 alarms and counters, and register and module information for a DWDM controller. |  |  |  |  |
|                  | g709 bdi-to-cl                                                                                                    | ient-gais, on page 7                                                                                         | Inserts a GAIS pattern to client on the detection of a BDI.                                                        |  |  |  |  |

To display the FEC mode, use the **show controller dwdm** command.

### g709 odu overhead tti

To configure the Trail Trace Identifier (TTI) level for an Optical Channel Data Unit (ODU), use the **g709 odu overhead tti** command in DWDM configuration mode. To return to the default, use the **no** form of this command.

|                    | g709 odu ov                                                           | verhead tti {expected   s       | sent} {ascii   hex}tti-string                                                                                                    |  |  |
|--------------------|-----------------------------------------------------------------------|---------------------------------|----------------------------------------------------------------------------------------------------|--|--|
| Syntax Description | expected Co                                                           | onfigures the expected TT       | I string.                                                                                                    |  |  |
|                    | sent Co                                                               | onfigures the transmit TTI      | string.                                                                                                    |  |  |
|                    | ascii Ine                                                             | dicates that the string is in   | ASCII format.                                                                                                    |  |  |
|                    | hex Inc                                                               | dicates that the string is in   | hexidecimal format.                                                                                                    |  |  |
|                    | for                                                                   | rmat. The ASCII text strin      | n configure the TTI level string in ASCII string format or hexadecimal<br>g can be a maximum of 64 characters. The hexadecimal string length<br>d can be a maximum of 128 bytes. |  |  |
| Command Default    | No TTI leve                                                           | el string is configured.        |                                                                                                    |  |  |
| Command Modes      | DWDM cor                                                              | figuration                      |                                                                                                    |  |  |
| Command History    | Release                                                               | Modification                    |                                                                                                    |  |  |
|                    | Release 3.9                                                           | .0 This command was introduced. |                                                                                                    |  |  |
| Usage Guidelines   | No specific                                                           | guidelines impact the use       | of this command.                                                                                                    |  |  |
| Task ID            | Task Ope<br>ID                                                        | rations                         |                                                                                                    |  |  |
|                    | dwdm read<br>writ                                                     | ,                               |                                                                                                    |  |  |
| Examples           | The following example shows how to configure the expected TTI string: |                                 |                                                                                                    |  |  |
|                    |                                                                       |                                 | controller dwdm 0/1/0/0<br>dm)# g709 odu overhead tti expected test OTU 5678                                                                                                    |  |  |
| Related Commands   | Command                                                               |                                 | Description                                                                                                    |  |  |
|                    | show contr                                                            | oller dwdm, on page 46          | Displays optical parameters, G.709 alarms and counters, and registe                                                                                                    |  |  |

and module information for a DWDM controller.

#### g709 odu report disable

To disable the logging of selected Optical Channel Data Unit (ODU) alarms to the console for a DWDM controller, use the **g709 odu report disable** command in DWDM configuration mode. To return to the default state, use the **no** form of this command.

**Syntax Description** Alarm indication signal reporting status. ais bdi Backward defect indication reporting status. lck Upstream connection locked reporting status. Open connection indication error reporting status. oci ptim Payload type identifier mismatch reporting status. tim Set Trace Identifier Mismatch reporting status. **Command Default** Reporting is enabled for all keywords. DWDM configuration **Command Modes Command History** Modification Release Release 3.9.0 This command was introduced. No specific guidelines impact the use of this command. **Usage Guidelines** Task ID Operations Task ID dwdm read, write **Examples** This example shows how to disable ODU reporting for OCI: RP/0/RSP0/CPU0:router(config) # controller dwdm 0/0/0/0 RP/0/RSP0/CPU0:router(config-dwdm)# g709 odu report oci disable **Related Commands** Command Description

g709 odu report {ais | bdi | lck | oci | ptim | tim} disable

 Commands
 Command
 Description

 show controller dwdm, on page 46
 Displays optical parameters, G.709 alarms and counters, and register and module information for a DWDM controller.

#### g709 otu overhead tti

To configure the OTU Trail Trace Identifier (TTI) buffer for a DWDM controller, use the **g709 otu overhead tti** command in DWDM configuration mode. To return to the default state, use the **no** form of this command.

| <b>A</b> |  |
|----------|--|
|          |  |
| 111      |  |
| 10       |  |
|          |  |
|          |  |

Note ASR 9000 64-bit (eXR) does not support the g709 otu overhead tti sent ascii LINE and g709 otu overhead tti sent hex LINE commands.

|                    | g709 otu overhead tti {expected   sent} {ascii   hex} tti-string              |
|--------------------|-------------------------------------------------------------------------------|
| Syntax Description | expected Configures the expected TTI string.                                  |
|                    | sent Configures the transmit TTI string.                                      |
|                    | ascii Indicates that the string is in ASCII format.                           |
|                    | hex Indicates that the string is in hexidecimal format.                       |
|                    | tti-string The TTI string. A maximum of 64 characters is allowed.             |
| Command Default    | No TTI string is configured                                                   |
| Command Modes      | DWDM configuration                                                            |
| Command History    | Release Modification                                                          |
|                    | Release 3.9.0 This command was introduced.                                    |
| Usage Guidelines   | To display the TTI strings, use the <b>show controller dwdm g709</b> command. |
| Task ID            | Task Operations<br>ID                                                         |
|                    | dwdm read,<br>write                                                           |
| Examples           | The following example shows how to configure the expected TTI string:         |

RP/0/RSP0/CPU0:router(config)# controller dwdm 0/0/0/0
RP/0/RSP0/CPU0:router(config-dwdm)# g709 otu overhead tti expected test OTU 5678

| Related Commands | Command                          | Description                                                                                                    |  |
|------------------|----------------------------------|----------------------------------------------------------------------------------------------------|--|
|                  | show controller dwdm, on page 46 | Displays optical parameters, G.709 alarms and counters, and register and module information for a DWDM controller. |  |

# g709 otu report disable

To disable the logging of selected Optical Channel Transport Unit (OTU) alarms to the console for a DWDM controller, use the **g709 otu report disable** command in DWDM configuration mode. To return to the default state, use the **no** form of this command.

| Syntax Description | bdi                                                             | Backward defect indication reporting status.                                                                                                    |  |  |  |
|--------------------|-----------------------------------------------------------------|----------------------------------------------------------------------------------------------------|--|--|--|
|                    | fecmismatch                                                     | FEC mismatch alarm reporting status.                                                                                                    |  |  |  |
|                    |                                                                 | Note<br>FEC mismatch alarm is deprecated.                                                                                                    |  |  |  |
|                    | iae                                                             | Incoming alignment error reporting status.                                                                                                    |  |  |  |
|                    | lof OTU loss of frame reporting status.                         |                                                                                                    |  |  |  |
|                    | lom                                                             | Loss of multiple frame reporting status.                                                                                                    |  |  |  |
|                    | los                                                             | Loss of signal reporting status.                                                                                                    |  |  |  |
|                    | sd-ber                                                          | SM bit error rate (BER) is in excess of the signal degradation BER threshold.                                                                                                    |  |  |  |
|                    | sf-ber SM BER is in excess of the signal failure BER threshold. |                                                                                                    |  |  |  |
|                    | tim                                                             | Trace Identifier Mismatch reporting status.                                                                                                    |  |  |  |
| Command Default    | Reporting is                                                    | enabled for all keywords.                                                                                                    |  |  |  |
| Command Modes      | DWDM con                                                        | figuration                                                                                                    |  |  |  |
| Command History    | Release                                                         | Modification                                                                                                    |  |  |  |
|                    | Release 3.9.                                                    | 0 This command was introduced.                                                                                                    |  |  |  |
| Usage Guidelines   | are configure                                                   | two ends of an OTN link with different FEC modes is not supported. Even if different FEC mode<br>ed, the FEC mismatch alarm will not be raised. Interface may experience continuous port flap is<br>ontinuous bit interleaved parity (BIP) errors at both OTN and LAN level. |  |  |  |
| Task ID            | Task Ope<br>ID                                                  | rations                                                                                                    |  |  |  |
|                    | dwdm read<br>writ                                               |                                                                                                    |  |  |  |
| Examples           |                                                                 |                                                                                                    |  |  |  |

Dense Wavelength Division Multiplexing Commands

RP/0/RSP0/CPU0:router(config)# controller dwdm 0/0/0/0
RP/0/RSP0/CPU0:router(config-dwdm)# g709 otu report iae disable

| Related Commands | Command                          | Description                                                                                                    |
|------------------|----------------------------------|----------------------------------------------------------------------------------------------------|
|                  | show controller dwdm, on page 46 | Displays optical parameters, G.709 alarms and counters, and register and module information for a DWDM controller. |

# g709 otu threshold

To configure thresholds for selected Optical Channel Transport Unit (OTU) bit error rate (BER) alarms, use the **g709 otu threshold** command in DWDM configuration mode. To return to the default state, use the **no** form of this command.

|                    | g709 otu threshold                                                                                                    | {sd-ber   sf-be           | r} bit-error-rate                                                                                                    |  |
|--------------------|----------------------------------------------------------------------------------------------------|---------------------------|----------------------------------------------------------------------------------------------------|--|
| Syntax Description | <b>sd-ber</b> <i>bit-error-rate</i> Signal degradation bit error rate (BER) in the range 1 to 9, where <i>bit-error-rate</i> specifies a negative exponent of base 10 (10– <i>bit-error-rate</i> ). The default is 6 (10–6). |                           |                                                                                                    |  |
|                    | sf-ber bit-error-rate                                                                                                    | U                         | ER above threshold in the range 1 to 9, where <i>bit-error-rate</i> specifies nent of base 10 (10– <i>bit-error-rate</i> ). The default is 3 (10–3). |  |
| Command Default    | The defalut bit error                                                                                                    | rate for <b>sd-ber</b> is | 6.                                                                                                    |  |
|                    | The default bit error rate for <b>sf-ber</b> is 3.                                                                                                    |                           |                                                                                                    |  |
| Command Modes      | DWDM configuratio                                                                                                    | n                         |                                                                                                    |  |
| Command History    | Release Modif                                                                                                    | ication                   |                                                                                                    |  |
|                    | Release 3.9.0 This command was introduced.                                                                                                    |                           |                                                                                                    |  |
| Usage Guidelines   | No specific guideline                                                                                                    | s impact the use o        | of this command.                                                                                                    |  |
| Task ID            | Task Operations<br>ID                                                                                                    |                           |                                                                                                    |  |
|                    | dwdm read,<br>write                                                                                                    |                           |                                                                                                    |  |
| Examples           | This example shows how to set the signal fail BER rate to be 5:                                                                                                    |                           |                                                                                                    |  |
|                    |                                                                                                    |                           | ontroller dwdm 0/0/0/0<br>m)# g709 otu threshold sf-ber 5                                                                                            |  |
| Related Commands   | Command                                                                                                    |                           | Description                                                                                                    |  |
|                    | show controller dwd                                                                                                    | m, on page 46             | Displays optical parameters, G.709 alarms and counters, and register and module information for a DWDM controller.                                   |  |

## g709 tim-to-client-gais

To insert a Generic Alarm Indication Signal (GAIS) on the client side when a Trace Identifier Mismatch (TIM) is detected, use the **g709 tim-to-client-gais** command in DWDM configuration mode. To disable this feature, use the **no** form of this command.

#### g709 tim-to-client-gais

- Syntax Description This command has no keywords or arguments.
- **Command Default** By default, no GAIS to client is inserted.

Command Modes DWDM configuration

Command History Release Modification

Release 3.9.0 This command was introduced.

| Task ID  | Task<br>ID | Operations     |                                                                     |
|----------|------------|----------------|---------------------------------------------------------------------|
|          | dwdm       | read,<br>write |                                                                     |
| Examples | The foll   | owing exam     | ple shows how to configure a GAIS to client when a TIM is received: |

RP/0/RSP0/CPU0:router(config)# controller dwdm 0/1/0/0
RP/0/RSP0/CPU0:router(config-dwdm)# g709 tim-to-client-gais

| <b>Related Commands</b> | Command                          | Description                                                                                                    |  |
|-------------------------|----------------------------------|----------------------------------------------------------------------------------------------------|--|
|                         | show controller dwdm, on page 46 | Displays optical parameters, G.709 alarms and counters, and register and module information for a DWDM controller. |  |

# g709 tti-processing

To enable Trace Identifier Mismatch (TIM) alarms, use the **g709 tti-processing** command in DWDM configuration mode. To disable TIM alarms, use the **no** form of this command.

| -                  | Note                  | ASR9000 64-bit (eXR) does not support the <b>g709 tti-processing</b> command. |                                                                                                    |  |  |
|--------------------|-----------------------|-------------------------------------------------------------------------------|----------------------------------------------------------------------------------------------------|--|--|
|                    | g709                  | ) tti-processing                                                              |                                                                                                    |  |  |
| Syntax Description | This                  | This command has no keywords or arguments.                                    |                                                                                                    |  |  |
| ommand Default     | By d                  | lefault, trace identifier mi                                                  | smatch (TIM) alarms are disabled.                                                                                        |  |  |
| ommand Modes       | DW                    | DM configuration                                                              |                                                                                                    |  |  |
| Command History    | Rel                   | ease Modification                                                             |                                                                                                    |  |  |
|                    | Rel                   | ease 3.9.0 This command                                                       | was introduced.                                                                                                    |  |  |
| Fask ID            | Note<br><br>Tas<br>ID |                                                                               | h (TIM) alarms can be set only when TTI processing is enabled.                                                           |  |  |
|                    |                       | lm read,<br>write                                                             |                                                                                                    |  |  |
| xamples            | This                  | example shows how to c                                                        | onfigure the expected TTI string:                                                                                        |  |  |
|                    |                       |                                                                               | fig)# controller dwdm 0/1/0/0<br>fig-dwdm)# g709 tti-processing                                                          |  |  |
| elated Commands    | Con                   | nmand                                                                         | Description                                                                                                    |  |  |
|                    | sho                   | w controller dwdm, on pa                                                      | ge 46 Displays optical parameters, G.709 alarms and counters, and register and module information for a DWDM controller. |  |  |

### log signal

To enable 10 millisecond proactive monitoring of Forward Error Correction-Fast Re-Route (FEC-FRR), use the **log signal** command in DWDM configuration mode. To disable proactive monitoring, use the no form of this command.

log signal file-name

**Syntax Description** *file-name* Specifies the name of the log file.

**Command Default** No default behavior or values

Command Modes DWDM configuration

**%** 

Command History Release Modification

Release 4.0.0 This command was introduced.

**Usage Guidelines** The proactive feature is used to trigger Forward Error Correction-Fast Re-Route (FEC-FRR).

**Note** The **log signal** command is supported on the legacy line cards but does not function on the A9K-8X100GE-SE line cards though it is supported on them.

To see the proactive status, use the show controller dwdm proactive status command.

| Task<br>ID | Operations |
|------------|------------|
| dwdm       | read,      |

write

**Examples** The following example shows how to enable 10 millisecond proactive monitoring of Forward Error Correction-Fast Re-Route (FEC-FRR).

RP/0/RSP0/CPU0:router# config RP/0/RSP0/CPU0:router(config)# controller dwdm 0/1/0/1 RP/0/RSP0/CPU0:router(config-dwdm)# log signal LogFile1

| Related Commands | Command                          | Description                                                                                                    |  |
|------------------|----------------------------------|----------------------------------------------------------------------------------------------------|--|
|                  | show controller dwdm, on page 46 | Displays optical parameters, G.709 alarms and counters, and register and module information for a DWDM controller. |  |

Task ID

## loopback (DWDM)

To configure the DWDM controller for loopback mode, use the **loopback** command in DWDM configuration mode. To remove the loopback DWDM command from the configuration file, use the **no** form of this command.

| _                  |                                                                                                    |  |  |  |
|--------------------|----------------------------------------------------------------------------------------------------|--|--|--|
|                    | Note ASR 9000 64-bit (eXR) does not support the loopback command.                                                                                                    |  |  |  |
|                    | loopback {internal   line}                                                                                                    |  |  |  |
| Syntax Description | internal Specifies that all the packets be looped back to the router.                                                                                                    |  |  |  |
|                    | line Specifies that the incoming network packets be looped back to the DWDM network.                                                                                                    |  |  |  |
| Command Default    | This command is disabled by default.                                                                                                    |  |  |  |
| Command Modes      | DWDM configuration                                                                                                    |  |  |  |
| Command History    | Release Modification                                                                                                    |  |  |  |
|                    | Release 3.9.0 This command was introduced.                                                                                                    |  |  |  |
| Usage Guidelines   | The DWDM controller supports two loopback operation modes for diagnostic purposes: internal and line. The terminal (internal) loopback mode allows the received data from the Layer 2 Framer (for example, a SONET/SDH framer for POS or Ethernet MAC for 10GE) of the PLIM to be looped back to the ingress side of the Framer. This allows the packets to be looped back to the PLIM. The line loopback mode allows the received trunk/DWDM line Rx to be connected to the trunk/DWDM line Tx towards the line. This is used for line diagnostics. |  |  |  |
| Task ID            | Task Operations<br>ID                                                                                                    |  |  |  |
|                    | dwdm read,<br>write                                                                                                    |  |  |  |
| Examples           | In the following example, all packets are looped back to the DWDM controller:                                                                                                    |  |  |  |
|                    | RP/0/RSP0/CPU0:router(config)# controller dwdm 0/0/0/0                                                                                                    |  |  |  |

RP/0/RSP0/CPU0:router(config-dwdm)# loopback internal

#### network connection id

To configure a connection identifier for the Multi Service Transport Protocol (MSTP), use the **network connection id** command in DWDM configuration mode. To remove a connection identifier, use the no form of this command.

network connection id id-number

- Syntax Description id-number Connection identifier.
- **Command Default** No default behavior or values

**Command Modes** DWDM configuration

Command History Release Modification

write

- Release 3.9.0 This command was introduced.
- **Usage Guidelines** No specific guidelines impact the use of this command.
- Task ID
   Task Operations ID

   dwdm
   read,

**Examples** 

The following example shows how to configure a connection identifier for the Multi Service Transport Protocol (MSTP).

RP/0/RSP0/CPU0:router# config RP/0/RSP0/CPU0:router(config)# controller dwdm 0/1/0/1 RP/0/RSP0/CPU0:router(config-dwdm)# network connection id 1/1/1/1

| Related Commands | Command                     | Description                                          |
|------------------|-----------------------------|------------------------------------------------------|
|                  | network port id, on page 23 | Assigns an identifier number to a port for the MSTP. |

## network port id

To assign an identifier number to a port for the Multi Service Transport Protocol (MSTP), use the **network port id** command in DWDM configuration mode. To remove an identifier number from a port, use the no form of this command.

network port id id-number

|                    |                  |                                                                                             | Configures a connection identifier for the MSTP.         |  |  |
|--------------------|------------------|---------------------------------------------------------------------------------------------|----------------------------------------------------------|--|--|
| Related Commands   | Command          |                                                                                             | Description                                              |  |  |
|                    | RP/0/RSP0/0      | CPU0:router# <b>config</b><br>CPU0:router(config)# <b>cont</b><br>CPU0:router(config-dwdm)# | roller dwdm 0/1/0/1<br>F network port id 1/0/1/1         |  |  |
| Examples           |                  | ng example shows how to ass<br>rotocol (MSTP):                                              | ign an identifier number to a port for the Multi Service |  |  |
|                    | dwdm read<br>wri |                                                                                             |                                                          |  |  |
| Task ID            | Task Ope<br>ID   | erations                                                                                    |                                                          |  |  |
| Jsage Guidelines   | No specific ;    | guidelines impact the use of t                                                              | his command.                                             |  |  |
|                    | Release 3.9.     | 0 This command was introdu                                                                  | ced.                                                     |  |  |
| Command History    | Release          | Modification                                                                                |                                                          |  |  |
| Command Modes      | DWDM con         | DWDM configuration                                                                          |                                                          |  |  |
| Command Default    | No default b     | ehavior or values                                                                           |                                                          |  |  |
| ,                  |                  | dentifier.                                                                                  |                                                          |  |  |
| Syntax Description | id-number I      | Port                                                                                        |                                                          |  |  |

Displays optical parameters, G.709 alarms and counters, and register

and module information for a DWDM controller.

## pm fec report enable

To enable Threshold Crossing Alert (TCA) generation for FEC, use the **pm fec report enable** command in DWDM configuration mode. To disable TCAs, use the **no** form of this command.

|                    | pm {15-min   24-hour} fec report {ec-bits   uc-words} enable                                                                                              |  |  |  |
|--------------------|----------------------------------------------------------------------------------------------------|--|--|--|
| Syntax Description | 15-min Configures the TCA generation for 15-minute intervals.                                                                                             |  |  |  |
|                    | 24-hour Configures TCA generation for 24-hour intervals.                                                                                                  |  |  |  |
|                    | ec-bits Bit errors corrected (BIEC). Indicates the number of bit errors corrected in the DWDM trunk line during the performance monitoring time interval. |  |  |  |
|                    | uc-words Uncorrectable words. This is the number of uncorrectable words detected in the DWDM trunk line during the performance monitoring time interval.  |  |  |  |
| Command Default    | TCA is not enabled.                                                                                                    |  |  |  |
| Command Modes      | DWDM configuration                                                                                                    |  |  |  |
| Command History    | Release Modification                                                                                                    |  |  |  |
|                    | Release 3.9.0 This command was introduced.                                                                                                    |  |  |  |
| Usage Guidelines   | To display FEC performance measurement information, use the <b>show controller dwdm pm fec</b> command.                                                   |  |  |  |
| Task ID            | Task Operations<br>ID                                                                                                    |  |  |  |
|                    | dwdm read,<br>write                                                                                                    |  |  |  |
| Examples           | The following example shows how to enable TCAs in FEC reporting for uncorrectable words:                                                                  |  |  |  |
|                    | RP/0/RSP0/CPU0:router(config)# controller dwdm 0/0/0/0<br>RP/0/RSP0/CPU0:router(config-dwdm)# pm 15-min fec report uc-words enable                        |  |  |  |
| Related Commands   | Command Description                                                                                                    |  |  |  |

show controller dwdm, on page 46

## pm fec threshold

To configure performance monitoring thresholds on the FEC layer, use the **pm fec threshold** command in DWDM configuration mode. To return to the default state, use the **no** form of this command.

pm {15-min | 24-hour} fec threshold {ec-bits | uc-words} threshold

| Syntax Description | 15-min Configures the performance monitoring thresholds for 15-minute intervals.                                    |                                                                |                                                                                   |  |  |
|--------------------|----------------------------------------------------------------------------------------------------|----------------------------------------------------------------|-----------------------------------------------------------------------------------|--|--|
|                    | 24-hour Configures performance monitoring thresholds for 24-hour intervals.                                         |                                                                |                                                                                   |  |  |
|                    |                                                                                                    | errors corrected (BIEC). Indi-<br>ing the performance monitori | cates the number of bit errors corrected in the DWDM trunk line ng time interval. |  |  |
|                    |                                                                                                    | correctable Words. This is the e during the performance mon    | number of uncorrectable words detected in the DWDM trunk itoring time interval.   |  |  |
|                    | threshold Th                                                                                                    | reshold for the performance m                                  | onitoring parameter in the range 1–4294967295.                                    |  |  |
| Command Default    | No threshold                                                                                                    | is configured.                                                 |                                                                                   |  |  |
| Command Modes      | DWDM conf                                                                                                    | iguration                                                      |                                                                                   |  |  |
| Command History    | Release                                                                                                    | Modification                                                   |                                                                                   |  |  |
|                    | Release 3.9.                                                                                                    | ) This command was introduced.                                 |                                                                                   |  |  |
| Usage Guidelines   | To display performance measurement information for the FEC layer, use the <b>show controller dwdm pm f</b> command. |                                                                |                                                                                   |  |  |
| Task ID            | Task Opera<br>ID                                                                                                    | ations                                                         |                                                                                   |  |  |
|                    | dwdm read<br>write                                                                                                  |                                                                |                                                                                   |  |  |
| Examples           | The following example shows how to configure an FEC layer performance monitoring threshold for uncorrectable words: |                                                                |                                                                                   |  |  |
|                    |                                                                                                    | PU0:router(config)# <b>contr</b><br>PU0:router(config-dwdm)#   | coller dwdm 0/0/0/0<br>pm 15-min fec threshold uc-words 2000000                   |  |  |
| Related Commands   | Command                                                                                                    |                                                                | Description                                                                       |  |  |
|                    | show contro                                                                                                    | ller dwdm pm, on page 52                                       | Displays performance monitoring information for a DWDM controller.                |  |  |

## pm optics report enable

To enable Threshold Crossing Alert (TCA) generation on the optics layer, use the **pm optics report enable** command in DWDM configuration mode. To disable TCA reporting, use the **no** form of this command.

pm {15-min | 24-hour} optics report {lbc | opr | opt} {max-tca | min-tca} enable

| Syntax Description | 15-min Configures TCA generation for 15-minute intervals.                                                                                |  |  |  |  |  |
|--------------------|----------------------------------------------------------------------------------------------------|--|--|--|--|--|
|                    | 24-hour Configures TCA generation for 24-hour intervals.                                                                                 |  |  |  |  |  |
|                    | lbc Laser bias current.                                                                                                    |  |  |  |  |  |
|                    | opr Optical power on the unidirectional port.                                                                                            |  |  |  |  |  |
|                    | opt Transmit optical power in dBm.                                                                                                    |  |  |  |  |  |
|                    | max-tca Indicates that the maximum value of the parameter is compared against the threshold to determine if a TCA should be generated.   |  |  |  |  |  |
|                    | min-tca Indicates that the minimum value of the parameter is compared against the threshold to determine if a TCA should be generated.   |  |  |  |  |  |
| Command Default    | TCA reporting is not enabled.                                                                                                    |  |  |  |  |  |
| Command Modes      | DWDM configuration                                                                                                    |  |  |  |  |  |
| Command History    | Release Modification                                                                                                    |  |  |  |  |  |
|                    | Release 3.9.0 This command was introduced.                                                                                               |  |  |  |  |  |
| Usage Guidelines   | To display performance monitoring information for the optics, use the <b>show controller dwdm pm optics</b> command.                     |  |  |  |  |  |
| Task ID            | Task Operations<br>ID                                                                                                    |  |  |  |  |  |
|                    | dwdm read,<br>write                                                                                                    |  |  |  |  |  |
| Examples           | The following example shows how to enable TCA reporting on the optics layer reporting for the maximum OPT:                               |  |  |  |  |  |
|                    | RP/0/RSP0/CPU0:router(config)# controller dwdm 0/0/0/0<br>RP/0/RSP0/CPU0:router(config-dwdm)# pm 15-min optics report opt max-tca enable |  |  |  |  |  |
|                    |                                                                                                    |  |  |  |  |  |

I

| <b>Related Commands</b> | Command                             | Description                                                        |  |
|-------------------------|-------------------------------------|--------------------------------------------------------------------|--|
|                         | show controller dwdm pm, on page 52 | Displays performance monitoring information for a DWDM controller. |  |

#### pm optics threshold

To configure performance monitoring thresholds on the optics layer, use the **pm optics threshold** command in DWDM configuration mode. To return to the default state, use the **no** form of this command.

 $pm \quad \{15\text{-}min \mid 24\text{-}hour\} \quad optics \quad threshold \quad \{lbc \mid opr \mid opt\} \ \{max \mid min\} \quad threshold$ **Syntax Description** 15-min Configures the performance monitoring thresholds for 15-minute intervals. Configures performance monitoring thresholds for 24-hour intervals. 24-hour lbc Laser bias current. Optical power on the unidirectional port. opr opt Transmit optical power in dBm. Indicates that the *threshold* is for the maximum value of the parameter. max min Indicates that the *threshold* is for the minimum value of the parameter. threshold Threshold for the performance monitoring parameter. No thresholds are configured. **Command Default** DWDM configuration **Command Modes Command History** Modification Release Release 3.9.0 This command was introduced.

Usage Guidelines To display performance monitoring information for the optics layer, use the show controller dwdm pm optics command.

 
 Task ID
 Task ID
 Operations

 dwdm
 read, write

#### **Examples**

The following example shows how to configure an optics layer performance monitoring threshold for maximum OPT:

RP/0/RSP0/CPU0:router(config)# controller dwdm 0/0/0/0 RP/0/RSP0/CPU0:router(config-dwdm)# pm 15-min optics threshold opt max 2000000

| Related Commands | Command                             | Description                                                        |  |
|------------------|-------------------------------------|--------------------------------------------------------------------|--|
|                  | show controller dwdm pm, on page 52 | Displays performance monitoring information for a DWDM controller. |  |

# pm otn report enable

To enable Threshold Crossing Alert (TCA) generation on the Optical Transport Network (OTN) layer, use the **pm otn report enable** command in DWDM configuration mode. To disable TCA reporting, use the **no** form of this command.

|    | (15                | - 4 |        |               |        |
|----|--------------------|-----|--------|---------------|--------|
| рт | {15-min   24-hour} | otn | report | otn-parameter | enable |

| Syntax Description | 15-min        | Configures TCA generation for 15-minute intervals.                                                                                                    |
|--------------------|---------------|----------------------------------------------------------------------------------------------------|
|                    | 24-hour       | Configures TCA generation for 24-hour intervals.                                                                                                    |
|                    | otn-parameter | Specific parameter for which to configure the threshold. OTN parameters can be as follows:                                                                                                    |
|                    |               | • <b>bbe-pm-fe</b> —Far-end path monitoring background block errors (BBE-PM). Indicates the number of background block errors recorded in the optical transport network (OTN) path during the performance monitoring time interval. |
|                    |               | • bbe-pm-ne—Near-end path monitoring background block errors (BBE-PM).                                                                                                    |
|                    |               | • <b>bbe-sm-fe</b> —Far-end section monitoring background block errors (BBE-SM). Indicates the number of background block errors recorded in the OTN section during the performance monitoring time interval.                       |
|                    |               | • bbe-sm-ne—Near-end section monitoring background block errors (BBE-SM).                                                                                                    |
|                    |               | • <b>bber-pm-fe</b> —Far-end path monitoring background block errors ratio (BBER-PM).<br>Indicates the background block errors ratio recorded in the OTN path during the performance monitoring time interval.                      |
|                    |               | • bber-pm-ne—Near-end path monitoring background block errors ratio (BBER-PM).                                                                                                    |
|                    |               | • <b>bber-sm-fe</b> —Far-end section monitoring background block errors ratio (BBER-SM).<br>Indicates the background block errors ratio recorded in the OTN section during the performance monitoring time interval.                |
|                    |               | • <b>bber-sm-ne</b> —Near-end section monitoring background block errors ratio (BBER-SM)                                                                                                    |
|                    |               | • <b>es-pm-fe</b> —Far-end path monitoring errored seconds (ES-PM). Indicates the errored seconds recorded in the OTN path during the performance monitoring time interval.                                                         |
|                    |               | • es-pm-ne—Near-end path monitoring errored seconds (ES-PM).                                                                                                    |
|                    |               | • <b>es-sm-fe</b> —Far-end section monitoring errored seconds (ES-SM). Indicates the errored seconds recorded in the OTN section during the performance monitoring time interval.                                                   |
|                    |               | • es-sm-ne—Near-end section monitoring errored seconds (ES-SM).                                                                                                    |
|                    |               | • <b>esr-pm-fe</b> —Far-end path monitoring errored seconds ratio (ESR-PM). Indicates the errored seconds ratio recorded in the OTN path during the performance monitoring time interval.                                           |

I

| • esr-pm-ne—Near-end path monitoring errored seconds ratio (ESR-PM).                                                                                                    |
|----------------------------------------------------------------------------------------------------|
| • <b>esr-sm-fe</b> —Far-end section monitoring errored seconds ratio (ESR-SM). Indicates the errored seconds ratio recorded in the OTN section during the performance monitoring time interval.                        |
| • esr-sm-ne—Near-end section monitoring errored seconds ratio (ESR-SM).                                                                                                    |
| • <b>fc-pm-fe</b> —Far-end path monitoring failure counts (FC-PM). Indicates the failure counts recorded in the OTN path during the performance monitoring time interval.                                              |
| • fc-pm-ne—Near-end path monitoring failure counts (FC-PM).                                                                                                    |
| • <b>fc-sm-fe</b> —Far-end section monitoring failure counts (FC-SM). Indicates the failure counts recorded in the OTN section during the performance monitoring time interval.                                        |
| • fc-sm-ne—Near-end section monitoring failure counts (FC-SM).                                                                                                    |
| • <b>ses-pm-fe</b> —Far-end path monitoring severely errored seconds (SES-PM). Indicates the severely errored seconds recorded in the OTN path during the performance monitoring time interval.                        |
| • ses-pm-ne—Far-end path monitoring severely errored seconds (SES-PM).                                                                                                    |
| • <b>ses-sm-fe</b> —Far-end section monitoring severely errored seconds (SES-SM). Indicates the severely errored seconds recorded in the OTN section during the performance monitoring time interval.                  |
| • ses-sm-ne—Near-end section monitoring severely errored seconds (SES-SM).                                                                                                    |
| • <b>sesr-pm-fe</b> —Far-end path monitoring severely errored seconds ratio (SESR-PM). Indicates the severely errored seconds ratio recorded in the OTN path during the performance monitoring time interval.          |
| • sesr-pm-ne—Near-end path monitoring severely errored seconds ratio (SESR-PM).                                                                                                    |
| • <b>sesr-sm-fe</b> —Far-end section monitoring severely errored seconds ratio (SESR-SM).<br>Indicates the severely errored seconds ratio recorded in the OTN section during the performance monitoring time interval. |
| • sesr-sm-ne—Near-end section monitoring severely errored seconds ratio (SESR-SM).                                                                                                    |
| • <b>uas-pm-fe</b> —Far-end path monitoring unavailable seconds (UAS-PM). Indicates the unavailable seconds recorded in the OTN path during the performance monitoring time interval.                                  |
| • uas-pm-ne—Near-end path monitoring unavailable seconds (UAS-PM).                                                                                                    |
| • <b>uas-sm-fe</b> —Far-end section monitoring unavailable seconds (UAS-SM). Indicates the unavailable seconds recorded in the OTN section during the performance monitoring time interval.                            |
| • uas-sm-ne—Near-end section monitoring unavailable seconds (UAS-SM).                                                                                                    |
|                                                                                                    |

| Command Default  | TCA generatio                  | TCA generation is not enabled. |                                                                   |  |
|------------------|--------------------------------|--------------------------------|-------------------------------------------------------------------|--|
| Command Modes    | DWDM config                    | DWDM configuration             |                                                                   |  |
| Command History  | Release                        | Modification                   |                                                                   |  |
|                  | Release 3.9.0                  | This command was introduced.   |                                                                   |  |
| Usage Guidelines | To display per<br>otn command. |                                | rmation for the OTN layer, use the <b>show controller dwdm pm</b> |  |

Dense Wavelength Division Multiplexing Commands

| Task ID          | Task Operations     | -                                                 |                                                                    |
|------------------|---------------------|---------------------------------------------------|--------------------------------------------------------------------|
|                  | dwdm read,<br>write | -                                                 |                                                                    |
| Examples         | -                   | mple shows how to ena<br>rrored seconds ratio (ES | able TCA generation on the OTN layer reporting for the SR-PM):     |
|                  |                     |                                                   | troller dwdm 0/0/0/0<br># pm 15-min otn report esr-pm-fe enable    |
| Related Commands | Command             |                                                   | Description                                                        |
|                  | show controller d   | wdm pm, on page 52                                | Displays performance monitoring information for a DWDM controller. |

## pm otn threshold

To configure performance monitoring thresholds on the optical transport network (OTN) layer, use the **pm otn threshold** command in DWDM configuration mode. To disable TCA reporting, use the **no** form of this command.

| pm | { <b>15-min</b> | 24-hour | otn | threshold | otn-paramter | enable |
|----|-----------------|---------|-----|-----------|--------------|--------|
|----|-----------------|---------|-----|-----------|--------------|--------|

| Syntax Description | 15-min        | Configures performance monitoring thresholds for 15-minute intervals.                                                                                                    |
|--------------------|---------------|----------------------------------------------------------------------------------------------------|
|                    | 24-hour       | Configures performance monitoring thresholds for 24-hour intervals.                                                                                                    |
|                    | otn-parameter | Specific parameter for which to configure the threshold. OTN parameters can be as follows:                                                                                                    |
|                    |               | • <b>bbe-pm-fe</b> —Far-end path monitoring background block errors (BBE-PM). Indicates the number of background block errors recorded in the optical transport network (OTN) path during the performance monitoring time interval. |
|                    |               | • bbe-pm-ne—Near-end path monitoring background block errors (BBE-PM).                                                                                                    |
|                    |               | • <b>bbe-sm-fe</b> —Far-end section monitoring background block errors (BBE-SM). Indicates the number of background block errors recorded in the OTN section during the performance monitoring time interval.                       |
|                    |               | • bbe-sm-ne—Near-end section monitoring background block errors (BBE-SM).                                                                                                    |
|                    |               | • <b>bber-pm-fe</b> —Far-end path monitoring background block errors ratio (BBER-PM).<br>Indicates the background block errors ratio recorded in the OTN path during the performance monitoring time interval.                      |
|                    |               | • bber-pm-ne—Near-end path monitoring background block errors ratio (BBER-PM).                                                                                                    |
|                    |               | • <b>bber-sm-fe</b> —Far-end section monitoring background block errors ratio (BBER-SM).<br>Indicates the background block errors ratio recorded in the OTN section during the performance monitoring time interval.                |
|                    |               | • <b>bber-sm-ne</b> —Near-end section monitoring background block errors ratio (BBER-SM)                                                                                                    |
|                    |               | • <b>es-pm-fe</b> —Far-end path monitoring errored seconds (ES-PM). Indicates the errored seconds recorded in the OTN path during the performance monitoring time interval.                                                         |
|                    |               | • es-pm-ne—Near-end path monitoring errored seconds (ES-PM).                                                                                                    |
|                    |               | • <b>es-sm-fe</b> —Far-end section monitoring errored seconds (ES-SM). Indicates the errored seconds recorded in the OTN section during the performance monitoring time interval.                                                   |
|                    |               | • es-sm-ne—Near-end section monitoring errored seconds (ES-SM).                                                                                                    |

| Command Modes   | DWDM configuration |                                                                                                    |  |  |
|-----------------|--------------------|----------------------------------------------------------------------------------------------------|--|--|
| Command Default | No thresholds      | are configured.                                                                                                    |  |  |
|                 | threshold          | Threshold for the performance monitoring parameter.                                                                                                    |  |  |
|                 |                    | • uas-sm-ne—Near-end section monitoring unavailable seconds (UAS-SM).                                                                                                    |  |  |
|                 |                    | • <b>uas-sm-fe</b> —Far-end section monitoring unavailable seconds (UAS-SM). Indicates the unavailable seconds recorded in the OTN section during the performance monitoring time interval.                                                            |  |  |
|                 |                    | • uas-pm-ne—Near-end path monitoring unavailable seconds (UAS-PM).                                                                                                    |  |  |
|                 |                    | unavailable seconds recorded in the OTN path during the performance monitoring time interval.                                                                                                    |  |  |
|                 |                    | <ul> <li>sesr-sm-ne—Near-end section monitoring severely errored seconds ratio (SESR-SM).</li> <li>uas-pm-fe—Far-end path monitoring unavailable seconds (UAS-PM). Indicates the</li> </ul>                                                            |  |  |
|                 |                    | • <b>sesr-sm-fe</b> —Far-end section monitoring severely errored seconds ratio (SESR-SM).<br>Indicates the severely errored seconds ratio recorded in the OTN section during the performance monitoring time interval.                                 |  |  |
|                 |                    | <ul><li>monitoring time interval.</li><li>sesr-pm-ne—Near-end path monitoring severely errored seconds ratio (SESR-PM).</li></ul>                                                                                                    |  |  |
|                 |                    | • <b>sesr-pm-fe</b> —Far-end path monitoring severely errored seconds ratio (SESR-PM). Indicates the severely errored seconds ratio recorded in the OTN path during the performance                                                                    |  |  |
|                 |                    | <ul> <li>the severely errored seconds recorded in the OTN section during the performance monitoring time interval.</li> <li>ses-sm-ne—Near-end section monitoring severely errored seconds (SES-SM).</li> </ul>                                        |  |  |
|                 |                    | <ul> <li>ses-pm-ne—Far-end path monitoring severely errored seconds (SES-PM).</li> <li>ses-sm-fe—Far-end section monitoring severely errored seconds (SES-SM). Indicates</li> </ul>                                                                    |  |  |
|                 |                    | severely errored seconds recorded in the OTN path during the performance monitoring time interval.                                                                                                    |  |  |
|                 |                    | • ses-pm-fe—Far-end path monitoring severely errored seconds (SES-PM). Indicates the                                                                                                    |  |  |
|                 |                    | recorded in the OTN section during the performance monitoring time interval.<br>• <b>fc-sm-ne</b> —Near-end section monitoring failure counts (FC-SM).                                                                                                 |  |  |
|                 |                    | • fc-sm-fe—Far-end section monitoring failure counts (FC-SM). Indicates the failure counts                                                                                                    |  |  |
|                 |                    | <ul> <li>fc-pm-fe—Far-end path monitoring failure counts (FC-PM). Indicates the failure counts recorded in the OTN path during the performance monitoring time interval.</li> <li>fc-pm-ne—Near-end path monitoring failure counts (FC-PM).</li> </ul> |  |  |
|                 |                    | • esr-sm-ne—Near-end section monitoring errored seconds ratio (ESR-SM).                                                                                                    |  |  |
|                 |                    | • esr-sm-fe—Far-end section monitoring errored seconds ratio (ESR-SM). Indicates the errored seconds ratio recorded in the OTN section during the performance monitoring time interval.                                                                |  |  |
|                 |                    | • esr-pm-ne—Near-end path monitoring errored seconds ratio (ESR-PM).                                                                                                    |  |  |
|                 |                    | • <b>esr-pm-fe</b> —Far-end path monitoring errored seconds ratio (ESR-PM). Indicates the errored seconds ratio recorded in the OTN path during the performance monitoring time interval.                                                              |  |  |

| Command History  | Release                                                                                                    | Modification                                                 |                                                                    |  |  |
|------------------|----------------------------------------------------------------------------------------------------|--------------------------------------------------------------|--------------------------------------------------------------------|--|--|
|                  | Release 3.9.0                                                                                                    | This command was introduced.                                 |                                                                    |  |  |
| Usage Guidelines | To display pe<br>otn command                                                                                                    |                                                              | mation for the OTN layer, use the <b>show controller dwdm pm</b>   |  |  |
| Task ID          | Task Opera<br>ID                                                                                                    | tions                                                        |                                                                    |  |  |
|                  | dwdm read,<br>write                                                                                                    |                                                              |                                                                    |  |  |
| Examples         | The following example shows how to configure an OTN layer performance monitoring threshold for path monitoring errored seconds ratio (ESR-PM): |                                                              |                                                                    |  |  |
|                  |                                                                                                    | PU0:router(config)# <b>contr</b><br>PU0:router(config-dwdm)# | oller dwdm 0/0/0/0<br>pm 15-min otn threshold esr-pm-ne 500000     |  |  |
| Related Commands | Command                                                                                                    |                                                              | Description                                                        |  |  |
|                  | show contro                                                                                                    | ler dwdm pm, on page 52                                      | Displays performance monitoring information for a DWDM controller. |  |  |

|                     |                                                                                                    | enable automatic triggering of Forward Error Correction-Fast Re-Route (FEC-FRR), use the <b>proactive</b> mand in DWDM configuration mode. To disable automatic triggering, use the no form of this command. |  |
|---------------------|----------------------------------------------------------------------------------------------------|----------------------------------------------------------------------------------------------------|--|
|                     |                                                                                                    |                                                                                                    |  |
|                     | Note                                                                                                    | ASR 9000 64-bit (eXR) does not support the <b>proactive</b> command.                                                                                                    |  |
|                     | pro                                                                                                    | active                                                                                                    |  |
| Syntax Description  | — This                                                                                                    | s command has no keywords or arguments.                                                                                                    |  |
| Command Default     | No                                                                                                    | default behavior or values                                                                                                    |  |
| Command Modes       | DW                                                                                                    | DM configuration                                                                                                    |  |
| Command History     | Rel                                                                                                    | ease Modification                                                                                                    |  |
|                     | Rel                                                                                                    | ease 4.0.0 This command was introduced.                                                                                                    |  |
|                     | Release 4.2.3 Support for Proactive protection feature was included on these Modular Port Adaptors(MPAs): |                                                                                                    |  |
|                     |                                                                                                    | • A9K-MPA-2X40GE                                                                                                    |  |
|                     |                                                                                                    | • A9K-MPA-1X40GE                                                                                                    |  |
| Usage Guidelines    | The                                                                                                    | proactive feature is used to trigger Forward Error Correction-Fast Re-Route (FEC-FRR).                                                                                                    |  |
|                     |                                                                                                    |                                                                                                    |  |
|                     | Note                                                                                                    | The <b>proactive</b> command is supported on the legacy line cards but does not function on the A9K-8X100GE-SE line cards though it is supported on them.                                                    |  |
|                     |                                                                                                    | The <b>proactive</b> command is supported on the legacy line cards but does not function on the A9K-8X100GE-SE line cards though it is supported on them.                                                    |  |
| Task ID             |                                                                                                    | line cards though it is supported on them.                                                                                                    |  |
| Task ID             | To s<br>Tas<br>ID                                                                                         | line cards though it is supported on them.                                                                                                    |  |
| Task ID<br>Examples | To s<br>Tas<br>ID<br>dw<br>The                                                                            | line cards though it is supported on them.<br>eee the proactive status, use the <b>show controller dwdm proactive status</b> command.<br><b>k Operations</b><br>dm read,                                     |  |

| Related Commands | Command                          | Description                                                                                                    |
|------------------|----------------------------------|----------------------------------------------------------------------------------------------------|
|                  | show controller dwdm, on page 46 | Displays optical parameters, G.709 alarms and counters, and register and module information for a DWDM controller. |

# proactive revert threshold

To configure the revert threshold to trigger reverting from the Forward Error Correction-Fast Re-Route (FEC-FRR) route back to the original route, use the **proactive revert threshold** command in DWDM configuration mode. To remove the revert threshold, use the no form of this command.

Note ASR 9000 64-bit (eXR) does not support the proactive revert threshold <1-9> <3-10> command.

|                    | proactive revert threshold x-coefficient y-power                                                                                                    |
|--------------------|----------------------------------------------------------------------------------------------------|
| Syntax Description | x-coefficient Bit error rate coefficient (x of xE-y). The range is 1 to 9. Default is 1.                                                                                               |
|                    | y-power Bit error rate exponent (y of xE-y). The range is 3 to 9.                                                                                                    |
| Command Default    | No default behavior or values                                                                                                    |
| Command Modes      | DWDM configuration                                                                                                    |
| Command History    | Release Modification                                                                                                    |
|                    | Release 4.0.0 This command was introduced.                                                                                                    |
|                    | Release 4.2.3 Support for <b>proactive revert threshold</b> command was included on these Modular Port Adaptors(MPAs):                                                                 |
|                    | • A9K-MPA-2X40GE                                                                                                    |
|                    | • A9K-MPA-1X40GE                                                                                                    |
| Usage Guidelines   | The proactive feature is used to trigger Forward Error Correction-Fast Re-Route (FEC-FRR).                                                                                             |
| -                  | <b>Note</b> The <b>proactive revert threshold</b> command is supported on the legacy line cards but does not function on the A9K-8X100GE-SE line cards though it is supported on them. |
|                    | To see the proactive status, use the <b>show controller dwdm proactive status</b> command.                                                                                             |
| Task ID            | Task Operations<br>ID                                                                                                    |
|                    | dwdm read,<br>write                                                                                                    |
| Examples           | The following example shows how to configure the revert threshold for FEC-FRR:                                                                                                    |

RP/0/RSP0/CPU0:router# config RP/0/RSP0/CPU0:router(config)# controller dwdm 0/1/0/1 RP/0/RSP0/CPU0:router(config-dwdm)# proactive revert threshold 1 9

| Related Commands | Command                          | Description                                                                                                    |
|------------------|----------------------------------|----------------------------------------------------------------------------------------------------|
|                  | show controller dwdm, on page 46 | Displays optical parameters, G.709 alarms and counters, and register and module information for a DWDM controller. |

# proactive revert window

To configure the revert window in which reverting from the Forward Error Correction-Fast Re-Route (FEC-FRR) route back to the original route is triggered, use the **proactive revert window** command in DWDM configuration mode. To remove the revert window, use the **no** form of this command.

|                    | Note ASR 9000 64-bit (eXR) does not support the <b>proactive revert window &lt;500-100000&gt;</b> command. |                                                                                                    |                                                                                                    |
|--------------------|----------------------------------------------------------------------------------------------------|----------------------------------------------------------------------------------------------------|----------------------------------------------------------------------------------------------------|
|                    | proactive revert window window                                                                             |                                                                                                    |                                                                                                    |
| Syntax Description | windo                                                                                                    |                                                                                                    | ngth of time (in milliseconds) of the window in which reverting from FEC-FRR may be<br>ed. The range is 2000 to 100000. |
| Command Default    | No de                                                                                                    | efault beha                                                                                                    | vior or values                                                                                                    |
| Command Modes      | DWD                                                                                                    | OM configu                                                                                                    | ration                                                                                                    |
| Command History    | Rele                                                                                                    | ase l                                                                                                    | Nodification                                                                                                    |
|                    | Rele                                                                                                    | ase 4.0.0                                                                                                    | This command was introduced.                                                                                            |
|                    | Rele                                                                                                    | ase 4.2.3                                                                                                    | upport for proactive protection was included on these Modular Port Adaptors(MPAs):                                      |
|                    |                                                                                                    |                                                                                                    | • A9K-MPA-2X40GE                                                                                                    |
|                    | • A9K-MPA-1X40GE                                                                                           |                                                                                                    |                                                                                                    |
| Usage Guidelines   | The p                                                                                                    | proactive fe                                                                                                    | ature is used to trigger Forward Error Correction-Fast Re-Route (FEC-FRR).                                              |
|                    |                                                                                                    | Note The proactive revert window command is supported on the legacy line cards but does not function on the A9K-8X100GE-SE line cards though it is supported on them. |                                                                                                    |
|                    | To see the proactive status, use the <b>show controller dwdm proactive status</b> command.                 |                                                                                                    |                                                                                                    |
| Task ID            | Task<br>ID                                                                                                 | Operatio                                                                                                    | ins ins                                                                                                    |
|                    | dwdi                                                                                                    | m read,<br>write                                                                                                    |                                                                                                    |
| Examples           |                                                                                                    | The following example shows how to configure the window in which reverting from FEC-FRR may be triggered:                                                             |                                                                                                    |

RP/0/RSP0/CPU0:router# config RP/0/RSP0/CPU0:router(config)# controller dwdm 0/1/0/1 RP/0/RSP0/CPU0:router(config-dwdm)# proactive revert window 100000

| Related Commands | Command                          | Description                                                                                                    |
|------------------|----------------------------------|----------------------------------------------------------------------------------------------------|
|                  | show controller dwdm, on page 46 | Displays optical parameters, G.709 alarms and counters, and register and module information for a DWDM controller. |

### proactive trigger threshold

To configure the trigger threshold of Forward Error Correction-Fast Re-Route (FEC-FRR), use the **proactive trigger threshold** command in DWDM configuration mode. To remove the trigger threshold, use the no form of this command.

| _ V≱ |
|------|
| _    |

Note ASR 9000 64-bit (eXR) does not support the proactive trigger threshold <1-9> <2-9> command. **proactive trigger threshold** x-coefficient y-power Syntax Description x-coefficient Bit error rate coefficient (x of xE-y). The range is 1 to 9. Default is 1. y-power Bit error rate exponent (y of xE-y). The range is 3 to 9. No default behavior or values **Command Default** DWDM configuration **Command Modes Command History** Modification Release Release 4.0.0 This command was introduced. Release 4.2.3 Support for proactive trigger threshold command was included on these Modular Port Adaptors(MPAs): A9K-MPA-2X40GE • A9K-MPA-1X40GE The proactive feature is used to trigger Forward Error Correction-Fast Re-Route (FEC-FRR). **Usage Guidelines** S Note The **proactive trigger threshold** command is supported on the legacy line cards but does not function on the A9K-8X100GE-SE line cards though it is supported on them. To see the proactive status, use the **show controller dwdm proactive status** command. Task ID Task Operations ID dwdm read, write **Examples** The following example shows how to configure the trigger threshold of Forward Error Correction-Fast Re-Route (FEC-FRR)

RP/0/RSP0/CPU0:router# config RP/0/RSP0/CPU0:router(config)# controller dwdm 0/1/0/1 RP/0/RSP0/CPU0:router(config-dwdm)# proactive trigger threshold 1 9

| Related Commands | Command                          | Description                                                                                                    |
|------------------|----------------------------------|----------------------------------------------------------------------------------------------------|
|                  | show controller dwdm, on page 46 | Displays optical parameters, G.709 alarms and counters, and register and module information for a DWDM controller. |

# proactive trigger window

To configure the trigger window (in milliseconds) in which Fast Re-Route may be triggered, use the **proactive trigger window** command in DWDM configuration mode. To remove the trigger window, use the no form of this command.

|                    | Note ASR 9    | 000 64-bit (eXR) does not support the <b>proactive trigger window &lt;10-10000&gt;</b> command.                                                               |
|--------------------|---------------|----------------------------------------------------------------------------------------------------|
|                    | proactive     | trigger window window                                                                                                    |
| Syntax Description |               | the length of time (in milliseconds) of the window in which FEC-FRR may be triggered. The range 10 to 10000.                                                  |
| Command Default    | No default    | pehavior or values                                                                                                    |
| Command Modes      | DWDM cor      | ifiguration                                                                                                    |
| Command History    | Release       | Modification                                                                                                    |
|                    | Release 4.0.0 | This command was introduced.                                                                                                    |
|                    | Release 4.2.3 | Support for <b>proactive trigger window</b> command was included on these Modular Port Adaptors(MPAs):                                                        |
|                    |               | • A9K-MPA-2X40GE                                                                                                    |
|                    |               | • A9K-MPA-1X40GE                                                                                                    |
| Usage Guidelines   | The proacti   | ve feature is used to trigger Forward Error Correction-Fast Re-Route (FEC-FRR).                                                                               |
|                    |               | <b>oactive trigger window</b> command is supported on the legacy line cards but does not function on the X100GE-SE line cards though it is supported on them. |
|                    | To see the p  | roactive status, use the show controller dwdm proactive status command.                                                                                       |
| Task ID            | Task Op<br>ID | erations                                                                                                    |
|                    | dwdm rea      |                                                                                                    |

### **Examples**

The following example shows how to configure the trigger window (in milliseconds) in which triggering of Fast Re-Route may happen:

```
RP/0/RSP0/CPU0:router# config
RP/0/RSP0/CPU0:router(config)# controller dwdm 0/1/0/1
RP/0/RSP0/CPU0:router(config-dwdm)# proactive trigger window 10000
```

| Related Commands | Command                          | Description                                                                                                    |
|------------------|----------------------------------|----------------------------------------------------------------------------------------------------|
|                  | show controller dwdm, on page 46 | Displays optical parameters, G.709 alarms and counters, and register and module information for a DWDM controller. |

### show controller dwdm

To display optical parameters, G.709 alarms and counters, and register and module information for a DWDM controller, use the **show controller dwdm** command in EXEC mode.

show controller dwdm interface-path-id [g709 [registers] | log | optics | wavelength-map]

| Syntax Description | interface-path-id                                                                           | Physical interface or virtual interface.                                                                                                    |  |
|--------------------|---------------------------------------------------------------------------------------------|----------------------------------------------------------------------------------------------------|--|
|                    |                                                                                             | <b>Note</b> Use the <b>show interfaces</b> command to see a list of all interfaces currently configured on                                                                                                    |  |
|                    |                                                                                             | the router.                                                                                                    |  |
|                    |                                                                                             | For more information about the syntax for the router, use the question mark (?) online help function.                                                                                                    |  |
|                    | g709                                                                                        | (Optional) Displays the G.709 Optical Transport Network (OTN) protocol alarms and counters for bit errors, along with the FEC statistics and threshold-based alerts. g709 mode and g709 fec set to enhanced by default.                                                                                                    |  |
|                    | log                                                                                         | (Optional) Displays information about signal logging.                                                                                                    |  |
|                    | optics                                                                                      | (Optional) Displays optical related information about the interface, such as output power level and wavelength.                                                                                                    |  |
|                    | registers                                                                                   | (Optional) For <b>g709</b> , displays platform-specific OTN framer registers; for <b>optics</b> , displays transponder registers.                                                                                                    |  |
|                    | tdc                                                                                         | (Optional) Displays tunable dispersion compensator (TDC) information.                                                                                                    |  |
|                    | wavelength-map                                                                              | (Optional) Displays the wavelength information.                                                                                                    |  |
| Command Default    | No default behav                                                                            | vior or values                                                                                                    |  |
| Command Modes      | EXEC mode                                                                                   |                                                                                                    |  |
| Command History    | Release N                                                                                   | lodification                                                                                                    |  |
|                    | Release 3.9.0 T                                                                             | his command was introduced.                                                                                                    |  |
|                    | Release 5.3.1 g709 standard FEC mode is enabled by default.                                 |                                                                                                    |  |
| lloogo Cuidolineo  | DWDM interface                                                                              | es with g709 capability(enabled) and FEC(enabled) would report with Threshold Crossing                                                                                                    |  |
| Usage Guidelines   | Alerts (TCA) for<br>of FRR threshold<br>provide an early<br>PREFEC_SF are<br>and 40 GigE DW | Error Correction based PREFEC version of SD and SF BER. The thresholds act independent<br>ds. If FRR is also enabled, then PREFEC thresholds are expected to be manually tuned to<br>warning before the protection is triggered. The information regarding PREFEC_SD and<br>made available for the <b>show controller dwdm interface-path-id g709</b> command. 10 GigE<br>/DM interfaces support standard FEC and enhanced i.4 and i.7 FEC modes while 100GigE |  |
|                    | supports standard                                                                           | d FEC.                                                                                                    |  |

Task ID Task ID Operations dwdm read interface read sonet-sdh read **Examples** This example shows sample output from the **show controllers dwdm g709** command when FEC and g709 are both active: RP/0/RSP0/CPU0:Router# show controller dwdm 0/5/0/0 g709 Mon Feb 10 13:12:00.268 IST G709 Status OTU LOM = 0 LOS = 0LOF = 0IAE = 1 BDI = 0 BIP = 0BEI = 0 TIM = 0ODU BDI = 0 AIS = 0OCI = 0LCK = 0BIP = 0BEI = 0 PTIM = 0TIM = 0FEC Mode: Enhanced (Default) EC(current second) = 0EC = 0UC = 0PREFEC BER < 9.01E-11 Q > 6.46 Q Margin > 7.26 Detected Alarms: None Asserted Alarms: None Alarm Reporting Enabled for: LOS LOF LOM IAE OTU-BDI OTU-TIM OTU SD BER PREFEC SD BER PREFEC SF BER ODU-AIS ODU-BDI OCI LCK PTIM ODU-TIM ODU SF BER ODU SD BER FECMISMATCH BER Thresholds: preFEC-SF = E-9preFEC-SD = E-11OTU-SF = E-3 OTU-SD = E-6 ODU-SF = E-3 ODU-SD = E-6 Connectivity Info Network Port ID: Not Configured Network Connection ID: Not Configured OTU TTI Sent String ASCII : Tx TTI Not Configured OTU TTI Received String ASCII : Rx TTI Not Received OTU TTI Expected String ASCII : Exp TTI Not Configured ODU TTI Sent String ASCII : Tx TTI Not Configured ODU TTI Received String ASCII  $\ :$  Rx TTI Not Received ODU TTI Expected String ASCII : Exp TTI Not Configured

This table describes selected fields from the show controllers dwdm command output.

Table 1: show controllers dwdm Command Output Field Descriptions

| Field                       | Description                                                                                                    |  |
|-----------------------------|----------------------------------------------------------------------------------------------------|--|
| AIS                         | Number of alarm indication signal (AIS) alarms. AIS is a signal sent downstream as an indication that an upstream defect has been detected.                                   |  |
| Alarm reporting enabled for | Lists the alarms that are enabled for reporting.                                                                                                    |  |
| Asserted Alarms             | Alarms indicated to be reported by the user.                                                                                                    |  |
| BDI                         | Number of backward defect indication (BDI) alarms. The BDI is a single bit that conveys information regarding signal failure in the upstream direction.                       |  |
| BER thresholds              | Values of the configured bit error rate thresholds.                                                                                                    |  |
| BIP                         | Number of bit interleaved parity alarms. The BIP is comprised of one byte and is used for error detection. It is computed over the entire optical channel payload unit (OPU). |  |
| Controller State            | Status of the controller.                                                                                                    |  |
| Detected Alarms             | Alarms detected by the hardware.                                                                                                    |  |
| EC                          | Corrected code words. This is the number of words corrected by the FEC and is displayed as a per second rate.                                                                 |  |
| FEC Mode                    | Indicates the forward error correction (FEC) mode for the controller. This can be Disabled, Enhanced FEC G.975.1 1.4, or Standard FEC (Default).                              |  |
| IAE                         | Number of incoming alignment errors (IAE).                                                                                                    |  |
| LCK                         | Number of upstream connection locked alarms. LCK is a signal sent downstream as an indication that upstream the connection is locked, and no signal is passed through.        |  |
| LOF                         | Number of OTU loss of frame (LOF) alarms.                                                                                                    |  |
| LOM                         | Number of OTU loss of multiframe (LOM) alarms.                                                                                                    |  |
| Loopback                    | Loopback status. Indicates whether or not loopback is enabled and the type of loopback enabled.                                                                               |  |
| LOS                         | Number of OTU loss of signal (LOS) alarms. If the receive optical power is less than or equal to this defined threshold, the optical LOS alarm is raised.                     |  |
| OCI                         | Number of open connection indication alarms. OCI is a signal sent downstream as an indication that upstream the signal is not connected to a trail termination source.        |  |
| ODU                         | Optical channel data unit alarms.                                                                                                    |  |
| OTU                         | Optical transport unit overhead alarms.                                                                                                    |  |

| Field                 | Description                                                                                                    |
|-----------------------|----------------------------------------------------------------------------------------------------|
| OTU TTI Expected      | Value of the expected TTI.                                                                                                    |
| OTU TTI Received      | Value of the received TTI.                                                                                                    |
| OTU TTI Sent          | Value of the transmit trail trace identifier (TTI).                                                                                                    |
| PTIM                  | Number of payload type identifier mismatch alarms. This occurs when there is a mismatch between the way the ITU-T G.709 option is configured on the PLIM at each end of the optical span. |
| TDC Info              | Tunable Dispersion Compensator (TDC) information.                                                                                                    |
| Transport Admin State | Current status of the port as set by the <b>admin-state</b> command. Possible values are: IS (In-Service) and OOS (Out-of-Service).                                                       |
| UC                    | Uncorrectable code words. This is a raw counter.                                                                                                    |
| Pre-FEC BER           | Pre - bit error rate (BER) forward error correction (FEC). The pre-FEC BER is calculated using pre-forward error correction (FEC) error counts.                                           |
| Q                     | The general signal quality bit error rate (BER) per voltage. The Q and Q margin are calculated using the Pre-FEC BER.                                                                     |
| Q Margin              | The general signal quality bit error rate (BER) per voltage. The Q and Q margin are calculated using the Pre-FEC BER.                                                                     |
| Operational Mode      | Indicates whether the tunable dispersion compensator (TDC) operational mode option is set to Auto or Manual.                                                                              |
| Status                | Indicates whether the tunable dispersion compensator (TDC) is in the acquiring state or locked state. The status is invalid if there is a major alarm.                                    |
| Dispersion Setting    | Indicates a value between –700 and +700 packets per second (pps). The dispersion setting is read from the optics module after the tunable dispersion compensator (TDC) has locked.        |
| Reroute Control       | Not used.                                                                                                    |
| Reroute BER           | Not used.                                                                                                    |

See Table 2: show controllers dwdm optics Command Output Field Descriptions, on page 50 for a description of the optics fields.

The following example shows the output from the **show controllers dwdm** command with the **optics** keyword:

```
RP/0/RSP0/CPU0:router# show controllers dwdm 0/2/0/0 optics
Mon Jul 12 21:04:29.254 UTC
```

Optics Status

```
Optics Type: 10GBASE-ZR,
Wavelength Info: C-Band, MSA ITU Channel= N/A, Frequency=192THz, Wavelength=1558nm
```

TX Power = 1.50 dBm RX Power = -11.86 dBm

This table describes selected fields from the **show controllers dwdm** command output with the **optics** keyword.

Table 2: show controllers dwdm optics Command Output Field Descriptions

| Field            | Description                                                                                                    |  |
|------------------|----------------------------------------------------------------------------------------------------|--|
| Optics Type      | Indicates the optics type: GE or OC-768c/STM-256c DWDM.                                                                                  |  |
| Clock Source     | Indicates whether the clock is internal or line.                                                                                         |  |
| Wavelength Band  | Indicates the wavelength band: C-band or L-band.                                                                                         |  |
| MSA ITU Channel  | Multi Source Agreement (MSA) ITU channel number.                                                                                         |  |
| Frequency        | Frequency of the channel in terahertz.                                                                                                   |  |
| Wavelength       | Wavelength corresponding to the channel number in nanometers.                                                                            |  |
| TX power         | Value of the transmit power level.                                                                                                    |  |
| RX Power         | Actual optical power at the RX port.                                                                                                    |  |
| RX LOS Threshold | Receive loss of signal threshold. If the receive optical power is less than or equal to this threshold, the optical LOS alarm is raised. |  |

This example shows sample output from the **show controllers dwdm** command with the **wavelength-map** keyword on a Gigabit Ethernet controller:

RP/0/RSP0/CPU0:router# show controller dwdm 0/5/0/3 wavelength-map

```
Wavelength band: C-band
MSA ITU channel range supported: 3~84
```

#### Wavelength map table

| Num | Frequency<br>(THz) | Wavelength<br>(nm) |
|-----|--------------------|--------------------|
|     | 196.00             | 1529.553           |
|     | 195.95             | 1529.944           |
|     | 195.90             | 1530.334           |
|     | 195.85             | 1530.725           |
|     | 195.80             | 1531.116           |
|     | 195.75             | 1531.507           |
| 09  | 195.70             | 1531.898           |
| 10  | 195.65             | 1532.290           |
| 11  | 195.60             | 1532.681           |

| 12 | 195.55 | 1533.073 |
|----|--------|----------|
| 13 | 195.50 | 1533.465 |
| 14 | 195.45 | 1533.858 |
| 15 | 195.40 | 1534.250 |
|    | 195.35 | 1534.643 |
| 17 |        | 1535.036 |
| 18 | 195.25 | 1535.429 |
| 19 | 195.20 | 1535.822 |
| •  |        |          |

This table describes selected fields from the **show controllers dwdm** command output with the **wavelength-map** keyword.

Table 3: show controllers dwdm wavelength Command Output Field Descriptions

| Field              | Description                               |
|--------------------|-------------------------------------------|
| channel Num        | Channel number.                           |
| frequency (THz)    | Frequency of the wavelength in terahertz. |
| wavelength<br>(nm) | Wavelength in nanometers.                 |

### **Related Commands**

Command

Description

admin-state, on page 3

Configures the transport administration state on a DWDM port.

### show controller dwdm pm

To display performance monitoring information for a DWDM controller, use the **show controller dwdm pm** command in EXEC mode.

show controller dwdm *instance* pm history [15-min | 24-hour | fec | optics | otn] show controller dwdm *instance* pm interval [15-min | 24-hour][fec | optics | otn] *index* 

**Syntax Description** instance Physical interface instance. Naming notation is rack/slot/module/port and a slash between values is required as part of the notation. • rack: Chassis number of the rack. • slot: Physical slot number of the line card. • module: Module number. A physical layer interface module (PLIM) is always 0. Shared port adapters (SPAs) are referenced by their subslot number. • port: Physical port number of the interface. For more information about the syntax for the router, use the question mark (?) online help function. history Displays all performance monitoring data. interval Displays specific performance monitoring data in a particular interval. 15-min Displays performance monitoring data in a 15-minute interval. 24-hour Displays performance monitoring data in a 24-hour interval. fec Displays FEC performance parameters, such as bit errors corrected (BIEC) and uncorrectable words. optics Displays optics performance parameters, such as optical power. otn Displays OTN performance parameters, such as path monitoring failure counts (FC-PM) and section monitoring unavailable seconds (UAS-SM). Interval for which to display the performance monitoring information. index No default behavior or values **Command Default** EXEC mode **Command Modes Command History** Release Modification Release 3.9.0 This command was introduced. No specific guidelines impact the use of this command. **Usage Guidelines** Task ID Task ID Operations dwdm read

### Task ID Operations

interface read

sonet-sdh read

### **Examples**

The following examples show sample output for a DWDM controller:

RP/0/RSP0/CPU0:Router# show controller dwdm 0/5/0/0 pm interval 15-min fec 0 Thu Jul 1 18:58:09.353 UTC

| g709 FEC in the | current | interval [18:45:00 - 18:58:09 | Thu Jul 1 2010] |    |
|-----------------|---------|-------------------------------|-----------------|----|
| EC-BITS :       | 0       | Threshold : 0                 | TCA(enable) :   | NO |
| UC-WORDS :      | 0       | Threshold : 0                 | TCA(enable) :   | NO |

RP/0/RSP0/CPU0:Router# show controller dwdm 0/5/0/0 pm history 15-min Thu Jul 1 18:59:04.585 UTC

|                                         |         |                         |                | 4 00403        |
|-----------------------------------------|---------|-------------------------|----------------|----------------|
| 2                                       |         | interval [18:45:00 - 18 |                | =              |
| ES-SM-NE                                | : 0     | Threshold : -1          | TCA(enable)    | : NO           |
| ESR-SM-NE                               | : 0     | Threshold : -1          | TCA(enable)    |                |
| SES-SM-NE                               | : 0     | Threshold : -1          | TCA(enable)    |                |
| SESR-SM-NE                              | : 0     | Threshold : -1          | TCA(enable)    |                |
| UAS-SM-NE                               | : 0     | Threshold : -1          | TCA(enable)    | : NO           |
| BBE-SM-NE                               | : 0     | Threshold : -1          | TCA(enable)    | : NO           |
| BBER-SM-NE                              | : 0     | Threshold : -1          | TCA(enable)    | : NO           |
| FC-SM-NE                                | : 0     | Threshold : -1          | TCA(enable)    | : NO           |
| ES-PM-NE                                | : 0     | Threshold : -1          | TCA(enable)    | : NO           |
| ESR-PM-NE                               | : 0     | Threshold : -1          | TCA(enable)    | : NO           |
| SES-PM-NE                               | : 0     | Threshold : -1          | TCA(enable)    | : NO           |
| SESR-PM-NE                              | : 0     | Threshold : -1          | TCA(enable)    | : NO           |
| UAS-PM-NE                               | : 0     | Threshold : -1          | TCA(enable)    | : NO           |
| BBE-PM-NE                               | : 0     | Threshold : -1          | TCA(enable)    | : NO           |
| BBER-PM-NE                              | : 0     | Threshold : -1          | TCA(enable)    | : NO           |
| FC-PM-NE                                | : 0     | Threshold : -1          | TCA(enable)    | : NO           |
|                                         |         |                         |                |                |
| ES-SM-FE                                | : 0     | Threshold : -1          | TCA(enable)    | : NO           |
| ESR-SM-FE                               | : 0     | Threshold : -1          | TCA(enable)    | : NO           |
| SES-SM-FE                               | : 0     | Threshold : -1          | TCA(enable)    | : NO           |
| SESR-SM-FE                              | : 0     | Threshold : -1          | TCA(enable)    | : NO           |
| UAS-SM-FE                               | : 0     | Threshold : -1          | TCA(enable)    | : NO           |
| BBE-SM-FE                               | : 0     | Threshold : -1          | TCA(enable)    | : NO           |
| BBER-SM-FE                              | : 0     | Threshold : -1          | TCA(enable)    | : NO           |
| FC-SM-FE                                | : 0     | Threshold : -1          | TCA(enable)    | : NO           |
| ES-PM-FE                                | : 0     | Threshold : -1          | TCA(enable)    | : NO           |
| ESR-PM-FE                               | : 0     | Threshold : $-1$        | TCA(enable)    | : NO           |
| SES-PM-FE                               | : 0     | Threshold : -1          | TCA(enable)    | : NO           |
| SESR-PM-FE                              | : 0     | Threshold : $-1$        | TCA(enable)    | : NO           |
| UAS-PM-FE                               | : 0     | Threshold : $-1$        | TCA(enable)    |                |
| BBE-PM-FE                               | : 0     | Threshold : $-1$        | TCA(enable)    |                |
| BBER-PM-FE                              | : 0     | Threshold : $-1$        | TCA(enable)    |                |
| FC-PM-FE                                | : 0     | Threshold : -1          | TCA(enable)    | : NO           |
|                                         |         |                         | (              |                |
|                                         |         |                         |                |                |
| q709 FEC in the                         | current | interval [18:45:00 - 18 | :59:04 Thu Jul | 1 2010]        |
| 2                                       | 0       | Threshold : 0           |                | A(enable) : NO |
|                                         | 0       | Threshold : 0           |                | (enable) : NO  |
| ••••••••••••••••••••••••••••••••••••••• | -       |                         | 1011           |                |

Optics in the current interval [18:45:00 - 18:59:04 Thu Jul 1 2010] AVG MAX Threshold TCA Threshold TCA MIN

(enable) (min) (enable) (max) LBC[mA]: 17210 17542 17662 0 NO 0 NO OPT[dBm]: -1.46 -1.46 -1.46 0.00 NO 0.00 NO OPR[dBm] : -31.67 -31.66 -31.65 0.00 NO 0.00 NO g709 OTN in interval 1 [18:30:00 - 18:45:00 Thu Jul 1 2010] ES-SM-NE : 0 ES-SM-FE : 0 ESR-SM-NE : 0 ESR-SM-FE : 0 SES-SM-NE : 0 SES-SM-FE : 0 SESR-SM-FE : 0 SESR-SM-NE : 0 : 0 UAS-SM-NE : 0 BBE-SM-NE : 0 UAS-SM-FE BBE-SM-FE : 0 BBER-SM-NE : 0 BBER-SM-FE : 0 FC-SM-NE : 0 FC-SM-FE : 0 ES-PM-FE : 0 ES-PM-NE : 0 ESR-PM-FE ESR-PM-NE : 0 SES-PM-NE : 0 : 0 SES-PM-FE : 0 SESR-PM-NE : 0 SESR-PM-FE : 0 UAS-PM-NE : 0 UAS-PM-FE : 0 BBE-PM-NE : 0 BBE-PM-FE : 0 BBER-PM-NE : 0 BBER-PM-FE : 0 FC-PM-NE : 0 FC-PM-FE : 0 g709 FEC in interval 1 [18:30:00 - 18:45:00 Thu Jul 1 2010] UC-WORDS : 0 EC-BITS : 0 Optics in interval 1 [18:30:00 - 18:45:00 Thu Jul 1 2010] AVG MTN MAX LBC[mA]: 17210 17526 17662 OPT[dBm] : -1.46 -1.46 -1.46 OPR[dBm] : -31.67 -31.67 -31.66 g709 OTN in interval 2 [18:15:00 - 18:30:00 Thu Jul 1 2010] 
 ES-SM-NE
 : 0
 ES-SM-FE
 : 0

 ESR-SM-NE
 : 0
 ESR-SM-FE
 : 0
 SES-SM-FE : 0 SES-SM-NE : 0 SESR-SM-FE : 0 SESR-SM-NE : 0 UAS-SM-NE : 0 UAS-SM-FE : 0 BBE-SM-NE : 0 BBE-SM-FE : 0 BBER-SM-NE : 0 BBER-SM-FE : 0 • .

This table describes selected fields from the **show controllers dwdm pm** command output.

Table 4: show controllers dwdm pm Command Output Field Descriptions

| Field    | Description                                                                                                    |
|----------|----------------------------------------------------------------------------------------------------|
| EC-BITS  | Bit errors corrected (BIEC). Indicates the number of bit errors corrected in the DWDM trunk line during the performance monitoring time interval. |
| UC-WORDS | Uncorrectable words. This is the number of uncorrectable words detected in the DWDM trunk line during the performance monitoring time interval.   |
| LBC      | Laser bias current.                                                                                                    |
| OPR      | Optical power on the unidirectional port.                                                                                                    |

| Field      | Description                                                                                                    |
|------------|----------------------------------------------------------------------------------------------------|
| OPT        | Transmit optical power in dBm.                                                                                                    |
| MAX        | Indicates the maximum value of the parameter.                                                                                                    |
| AVG        | Indicates the average value of the parameter                                                                                                    |
| MIN        | Indicates the minimum value of the parameter.                                                                                                    |
| THRESHOLD  | Indicates the parameter's configured threshold.                                                                                                    |
| TCA        | Indicates if TCA reporting is enabled or not.                                                                                                    |
| BBE-PM-FE  | Far-end path monitoring background block errors (BBE-PM)—Indicates the number of background block errors recorded in the optical transport network (OTN) path during the performance monitoring time interval. |
| BBE-PM-NE  | Near-end path monitoring background block errors (BBE-PM).                                                                                                    |
| BBE-SM-FE  | Far-end section monitoring background block errors (BBE-SM)—Indicates the number of background block errors recorded in the OTN section during the performance monitoring time interval.                       |
| BBE-SM-NE  | Near-end section monitoring background block errors (BBE-SM).                                                                                                    |
| BBER-PM-FE | Far-end path monitoring background block errors ratio (BBER-PM)—Indicates the background block errors ratio recorded in the OTN path during the performance monitoring time interval.                          |
| BBER-PM-NE | Near-end path monitoring background block errors ratio (BBER-PM).                                                                                                    |
| BBER-SM-FE | Far-end section monitoring background block errors ratio (BBER-SM)—Indicates the background block errors ratio recorded in the OTN section during the performance monitoring time interval.                    |
| BBER-SM-NE | Near-end section monitoring background block errors ratio (BBER-SM).                                                                                                    |
| ES-PM-FE   | Far-end path monitoring errored seconds (ES-PM)—Indicates the errored seconds recorded in the OTN path during the performance monitoring time interval.                                                        |
| ES-PM-NE   | Near-end path monitoring errored seconds (ES-PM).                                                                                                    |
| ES-SM-FE   | Far-end section monitoring errored seconds (ES-SM)—Indicates the errored seconds recorded in the OTN section during the performance monitoring time interval.                                                  |
| ES-SM-NE   | Near-end section monitoring errored seconds (ES-SM).                                                                                                    |
| ESR-PM-FE  | Far-end path monitoring errored seconds ratio (ESR-PM)—Indicates the errored seconds ratio recorded in the OTN path during the performance monitoring time interval.                                           |
| ESR-PM-NE  | Near-end path monitoring errored seconds ratio (ESR-PM).                                                                                                    |
| ESR-SM-FE  | Far-end section monitoring errored seconds ratio (ESR-SM)—Indicates the errored seconds ratio recorded in the OTN section during the performance monitoring time interval.                                     |

| Field      | Description                                                                                                    |
|------------|----------------------------------------------------------------------------------------------------|
| ESR-SM-NE  | Near-end section monitoring errored seconds ratio (ESR-SM).                                                                                                    |
| FC-PM-FE   | Far-end path monitoring failure counts (FC-PM)—Indicates the failure counts recorded in the OTN path during the performance monitoring time interval.                                         |
| FC-PM-NE   | Near-end path monitoring failure counts (FC-PM).                                                                                                    |
| FC-SM-FE   | Far-end section monitoring failure counts (FC-SM)—Indicates the failure counts recorded<br>in the OTN section during the performance monitoring time interval.                                |
| FC-SM-NE   | Near-end section monitoring failure counts (FC-SM).                                                                                                    |
| SES-PM-FE  | Far-end path monitoring severely errored seconds (SES-PM)—Indicates the severely errored seconds recorded in the OTN path during the performance monitoring time interval.                    |
| SES-PM-NE  | Near-end path monitoring severely errored seconds (SES-PM).                                                                                                    |
| SES-SM-FE  | Far-end section monitoring severely errored seconds (SES-SM)—Indicates the severely errored seconds recorded in the OTN section during the performance monitoring time interval.              |
| SES-SM-NE  | Near-end section monitoring severely errored seconds (SES-SM).                                                                                                    |
| SESR-PM-FE | Far-end path monitoring severely errored seconds ratio (SESR-PM)—Indicates the severely errored seconds ratio recorded in the OTN path during the performance monitoring time interval.       |
| SESR-PM-NE | Near-end path monitoring severely errored seconds ratio (SESR-PM).                                                                                                    |
| SESR-SM-FE | Far-end section monitoring severely errored seconds ratio (SESR-SM)—Indicates the severely errored seconds ratio recorded in the OTN section during the performance monitoring time interval. |
| SESR-SM-NE | Near-end section monitoring severely errored seconds ratio (SESR-SM).                                                                                                    |
| UAS-PM-FE  | Far-end path monitoring unavailable seconds (UAS-PM)—Indicates the unavailable seconds recorded in the OTN path during the performance monitoring time interval.                              |
| UAS-PM-NE  | Near-end path monitoring unavailable seconds (UAS-PM).                                                                                                    |
| UAS-SM-FE  | Far-end section monitoring unavailable seconds (UAS-SM)—Indicates the unavailable seconds recorded in the OTN section during the performance monitoring time interval.                        |
| UAS-SM-NE  | Near-end section monitoring unavailable seconds (UAS-SM).                                                                                                    |

# show vtxp-monitored ports

To display the list of DWDM controller interfaces on which VTXP attribute is enabled, use the use the **show vtxp-monitored ports** command in Global Configuration mode.

#### show vtxp-monitored ports

| Syntax Description | This command has no | keywords or | arguments. |
|--------------------|---------------------|-------------|------------|
|--------------------|---------------------|-------------|------------|

Command Default None

Command Modes Global Configuration mode

**Usage Guidelines** No specific guidelines impact the use of this command.

### Task ID Task ID Operations

| dwdm      | read,<br>write |
|-----------|----------------|
| interface | read,<br>write |
| sonet-sdh | read,<br>write |

#### **Examples**

The following example shows how to view the interfaces on which the VTXP attribute is enabled:

RP/0/RSP0/CPU0:router# show vtxp-monitored ports

Thu Jan 8 17:01:29.931 IST dwdm ifName : dwdm0/1/0/0 dwdm ifName : dwdm0/1/0/1 dwdm ifName : dwdm0/1/0/2

| Related Commands | Command                    | Description                   |
|------------------|----------------------------|-------------------------------|
|                  | controller dwdm, on page 5 | Configures a DWDM controller. |

# transport-mode (WAN/OTN)

To specify the transport mode for a 10-Gigabit Ethernet interface, use the **transport-mode** command in interface configuration mode. To return to the default mode, use the **no** form of this command.

|                    | transport-mode {                                                                                                    | wan   otn bit-transparent {opu1e   opu2e}}                                          |  |  |  |
|--------------------|----------------------------------------------------------------------------------------------------|-------------------------------------------------------------------------------------|--|--|--|
| Syntax Description | wan                                                                                                    | Configures the interface for 10GBASE-W WAN SONET/SDH (9.95328Gb/s) transport.       |  |  |  |
|                    | otn bit-transparentConfigures the interface for 10-Gigabit Ethernet over Optical Transport Network (ITU-T<br>G.709) with 10GBASE-R transparently mapped into OTU-2.                                         |                                                                                     |  |  |  |
|                    | opuleConfigures the interface for 10GBASE-R over OPU1e without fixed stuffing<br>(11.0491Gb/s).                                                                                                    |                                                                                     |  |  |  |
|                    | opu2e                                                                                                    | Configures the interface for 10GBASE-R over OPU2e with fixed stuffing (11.0957Gb/s) |  |  |  |
| Command Default    | The interface is in LAN mode. Neither WAN mode or OTN mode is configured.                                                                                                    |                                                                                     |  |  |  |
| Command Modes      | Interface configuration                                                                                                    |                                                                                     |  |  |  |
| Command History    | Release Modi                                                                                                    | ification                                                                           |  |  |  |
|                    | Release 3.9.0 This                                                                                                    | command was introduced.                                                             |  |  |  |
| Usage Guidelines   | Three modes are supported for a 10-Gigabit Ethernet interface: LAN, WAN, or OTN on these Ethernet line cards and Modular Port Adaptors (MPAs):                                                              |                                                                                     |  |  |  |
|                    | • 2-Port 10-Gigabit Ethernet, 20-Port Gigabit Ethernet Combination line card (A9K-2T20GE-B and A9K-2T20GE-L)                                                                                                |                                                                                     |  |  |  |
|                    | • 8-Port 10-Gigabit Ethernet line card (A9K-8T-L, -B, or -E)                                                                                                    |                                                                                     |  |  |  |
|                    | • 16-Port 10-Gigabit Ethernet SFP+ line card (A9K-16T/8-B and A9K-16T/8-B+AIP)                                                                                                    |                                                                                     |  |  |  |
|                    | • 24-Port 10-Gigabit Ethernet line card (A9K-24X10GE-SE/TR)                                                                                                    |                                                                                     |  |  |  |
|                    | • 36-Port 10-Gigabit Ethernet line card (A9K-36X10GE-SE/TR)                                                                                                    |                                                                                     |  |  |  |
|                    | • 2-Port 10-Gigabit Ethernet Modular Port Adaptor (A9K-MPA-2x10GE)                                                                                                    |                                                                                     |  |  |  |
|                    | • 4-Port 10-Gigabit Ethernet Modular Port Adaptor (A9K-MPA-4x10GE)                                                                                                    |                                                                                     |  |  |  |
|                    | • 8-Port 10-Gigabit Ethernet Modular Port Adaptor (A9K-MPA-8x10GE)                                                                                                    |                                                                                     |  |  |  |
|                    | Limitation:                                                                                                    |                                                                                     |  |  |  |
|                    | On TenGig breakout interface of Cisco ASR 9000 High Density 100GE Ethernet (8x100G and 4x100G) line cards configure same transport mode (OPU1E or OPU2E) on both ends of the interface. Different transport |                                                                                     |  |  |  |

On TenGig breakout interface of Cisco ASR 9000 High Density 100GE Ethernet (8x100G and 4x100G) line cards, configure same transport mode (OPU1E or OPU2E) on both ends of the interface. Different transport modes at both ends results in flapping of the interface status and the router console displays continuous interface UP/DOWN messages.

If you want to configure the interface for DWDM support, configure the 10-Gigabit Ethernet interface for OTN transport mode.

These 40GE MPAs support LAN and OTU3 modes:

- A9K-MPA-1x40GE
- A9K-MPA-2x40GE

Note

Before Cisco IOS XR Software Release 4.2.0, only **transport-mode wan** was used under the interface configuration mode to set WAN PHY controller. Then, both Operational Mode and Configuration Mode would be changed to WAN Mode.

After Cisco IOS XR Software Release 4.2.0, you can use **transport-mode wan** under the interface configuration mode to use basic function of WAN PHY. In addition, we can use **wanmode on** under the wanphy controller mode to use alarm function and BIP counter.

Note On the Cisco A9K-4T16GE-TR and Cisco A9K-4T16GE-SE line cards, mixed use of LAN and WAN transport modes is not supported due to hardware limitation. In other words, WAN PHY is configured on all the four 10GigE ports to be operated either in LAN mode or WAN mode for 10 GigE ports 16, 17, 18 and 19.

On applying the configuration change from LAN to WAN or back on port 16, the same configuration shall be applied on all the other 10 GigE ports 17, 18, and 19. The ports 17, 18 or 19 cannot be used to make configuration changes using the **transport-mode** command. Also, the running configuration shows the configuration change only on port 16.

 
 Task ID
 Task ID
 Operations

 interface
 read, write

#### **Examples**

This example shows how to configure the interface for WAN PHY mode:

```
RP/0/RSP0/CPU0:router# config
RP/0/RSP0/CPU0:router(config)# interface 10gigabitethernet 0/1/0/1
RP/0/RSP0/CPU0:router(config-if)# transport-mode wan
RP/0/RSP0/CPU0:router(config-if)# commit
```

The following configuration is needed to operate in WAN PHY mode:

```
RP/0/RSP0/CPU0:router# config
RP/0/RSP0/CPU0:router(config)# controller wanphy <>
RP/0/RSP0/CPU0:router(config)# wanmode on
RP/0/RSP0/CPU0:router(config)# commit
```

This example shows how to configure a DWDM interface using OTN transport:

```
RP/0/RSP0/CPU0:router# config
```

```
RP/0/RSP0/CPU0:router(config)# interface 10gigabitethernet 0/5/0/7/0
RP/0/RSP0/CPU0:router(config-if)# transport-mode otn bit-transparent opule
RP/0/RSP0/CPU0:router(config-if)# commit
```

The following additional configuration is also needed:

```
RP/0/RSP0/CPU0:router# config
RP/0/RSP0/CPU0:router(config)# controller dwdm <>
RP/0/RSP0/CPU0:router(config)# admin-state in-service
RP/0/RSP0/CPU0:router(config)# commit
```

This example shows how to return the interface configuration to its default LAN mode from OTN or WAN PHY mode:

```
RP/0/RSP0/CPU0:router# config
RP/0/RSP0/CPU0:router(config)# interface 10gigabitethernet 0/1/0/1
RP/0/RSP0/CPU0:router(config-if)# no transport-mode
RP/0/RSP0/CPU0:router(config-if)# commit
```

| Related Commands Command |                   | Description                                                                                                    |
|--------------------------|-------------------|----------------------------------------------------------------------------------------------------|
|                          | controller wanphy | Enters WAN physical controller configuration mode in which you can configure a 10-Gigabit Ethernet WAN PHY controller. |

### wavelength

To set the wavelength on a DWDM controller to a specific ITU channel or to define a specific frequency or wavelength to a DWDM controller, use the **wavelength** command in DWDM configuration mode. To return the wavelength to its default value, use the **no** form of this command.

Note ASR 9000 64-bit (eXR) does not support the wavelength 100MHz-Grid frequency command.

wavelength { 50GHz-grid {channel-number | frequency frequency | update wavelength } } |
{100MHz-grid frequency frequency}

| Syntax Description | 50GHz-grid                                                                                                    | Specifies 50-GHz frequency grid.                                                                                                    |  |  |
|--------------------|----------------------------------------------------------------------------------------------------|----------------------------------------------------------------------------------------------------|--|--|
|                    | 100MHz-grid                                                                                                    | Specifies 100-GHz frequency grid.                                                                                                    |  |  |
|                    | <i>channel-number</i> ITU channel number. ITU channel numbers have predefined frequencies as defined by Multi Source Agreement (MSA) International Telecommunication Union (ITU) grid. |                                                                                                    |  |  |
|                    |                                                                                                    | • The range is 1 to 100 for conventional band (C-band)                                                                                                    |  |  |
|                    | frequency                                                                                                    | Keyword that specifies the frequency for the DWDM controller.                                                                                                    |  |  |
|                    | frequency                                                                                                    | Enter the 5-digit frequency value in the range of 19115 to 19610 GHz. For example, enter <b>frequency 19580</b> to specify 195.8 THz.                                                      |  |  |
|                    | update waveleng                                                                                                    | <i>gth</i> Keyword that defines a specific wavelength for the DWDM controller.                                                                                                    |  |  |
|                    |                                                                                                    | Enter the 7-digit frequency value in the range of 1528773-1563863 micrometers (mm). For example, enter <b>update 1532290</b> to specify 1532.29 nanometers (nm).                           |  |  |
| Command Default    | The default chanr                                                                                                    | nel is 96.                                                                                                    |  |  |
| Command Modes      | DWDM configur                                                                                                    | ation                                                                                                    |  |  |
| Command History    | Release Mo                                                                                                    | dification                                                                                                    |  |  |
|                    | Release Thi<br>4.3.0                                                                                                    | s command was introduced.                                                                                                    |  |  |
|                    | Release 50<br>5.3.2                                                                                                    | GHZ or 100 GHz options were introduced.                                                                                                    |  |  |
| Usage Guidelines   |                                                                                                    | avelength to a specific ITU channel, that is represented by a channel number in the Multi at (MSA) ITU grid.                                                                               |  |  |
|                    | 1 0                                                                                                    | een wavelengths is 50 GHZ or 100 GHz. Use the <b>show controllers dwdm</b> command with <b>hap</b> keyword to view the channel numbers and wavelengths that are supported for a particular |  |  |

| Task ID<br>Examples | Task<br>ID                                                                                                    | Operations                  |                                                                                                    |  |  |
|---------------------|----------------------------------------------------------------------------------------------------|-----------------------------|----------------------------------------------------------------------------------------------------|--|--|
|                     | dwdm                                                                                                    | read,<br>write              |                                                                                                    |  |  |
|                     | The following example shows how to set the DWDM wavelength to ITU channel 10.                                                     |                             |                                                                                                    |  |  |
|                     | RP/0/RP0/CPU0:router(config)# controller dwdm 0/1/0/0<br>RP/0/RP0/CPU0:router(config-dwdm)# wavelength 50GHz-grid 10              |                             |                                                                                                    |  |  |
|                     | The following example shows how to set the frequency of ITU channel 10 to 195.8 THz.                                              |                             |                                                                                                    |  |  |
|                     | RP/0/RP0/CPU0:router(config)# controller dwdm 0/1/0/0<br>RP/0/RP0/CPU0:router(config-dwdm)# wavelength 50GHz-grid frequency 19580 |                             |                                                                                                    |  |  |
| Related Commands    | Comma                                                                                                    | and                         | Description                                                                                                    |  |  |
|                     | show o                                                                                                    | controller dwdm, on page 46 | Displays optical parameters, G.709 alarms and counters, and register and module information for a DWDM controller. |  |  |

The controller must be in the out-of-service state before you can use the wavelength command.